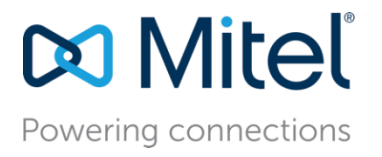

December 26, 2022

# MiVB - Configure MiVoice Business 9.4 SP1 and MICC-B 9.4 for use with AudioCodes VAICC Platform

**Description:** This document provides a reference to Mitel Authorized Solutions providers for configuring the Mitel MiVB and MICCB to connect to AudioCodes VAICC platform.

**Environment**: MiVoice Business 9.4 SP1 (9.4.1.18), MiVoice Border Gateway 11.4.0.247, Mitel 69xx MiNET 01.08.00.018, MICCB 9.4.1.0

# **NOTICE**

The information contained in this document is believed to be accurate in all respects but is not warranted by Mitel Networks™ Corporation (MITEL<sup>®</sup>). The information is subject to change without notice and should not be construed in any way as a commitment by Mitel or any of its affiliates or subsidiaries. Mitel and its affiliates and subsidiaries assume no responsibility for any errors or omissions in this document. Revisions of this document or new editions of it may be issued to incorporate such changes.

No part of this document can be reproduced or transmitted in any form or by any means electronic or mechanical - for any purpose without written permission from Mitel Networks Corporation.

# TRADEMARKS

Mitel is a trademark of Mitel Networks Corporation.

Windows and Microsoft are trademarks of Microsoft Corporation.

Other product names mentioned in this document may be trademarks of their respective companies and are hereby acknowledged.

Mitel Technical Configuration Notes – Configure MiVoice Business and MICCB for use with AudioCodes VAICC Platform

December 2022 – HO4909

®, ™ Trademark of Mitel Networks Corporation © Copyright 2022 Mitel Networks Corporation All rights reserved

# **Table of Contents**

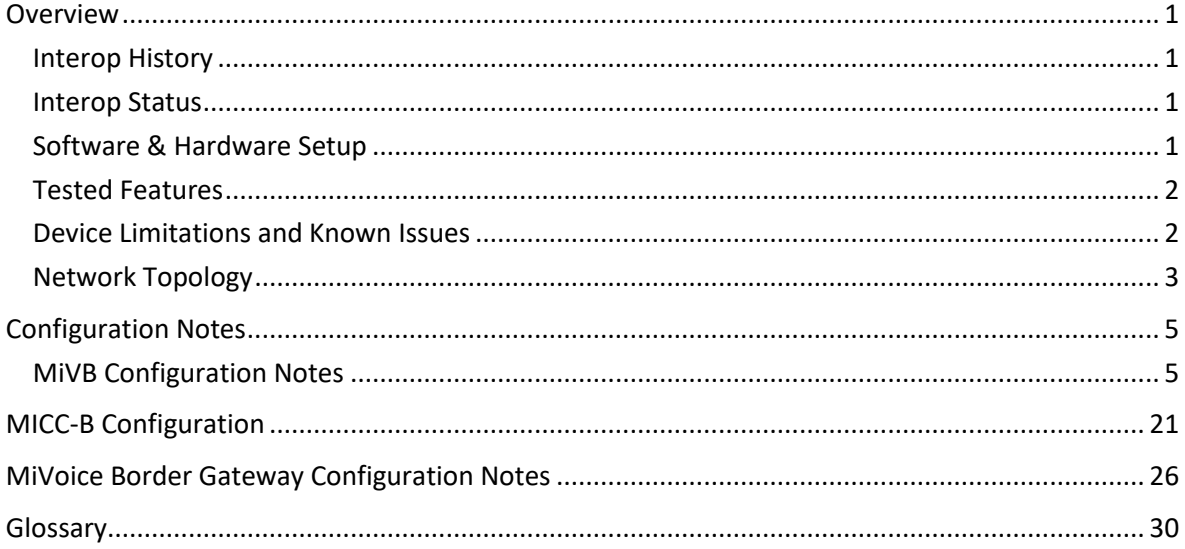

# <span id="page-3-0"></span>**Overview**

This document provides a reference to Mitel Authorized Solutions providers for configuring the Mitel MiVB to connect to AudioCodes VAICC Platform. The different devices can be configured in various configurations depending on your VoIP solution. This document covers a basic setup with required option setup.

## <span id="page-3-1"></span>**Interop History**

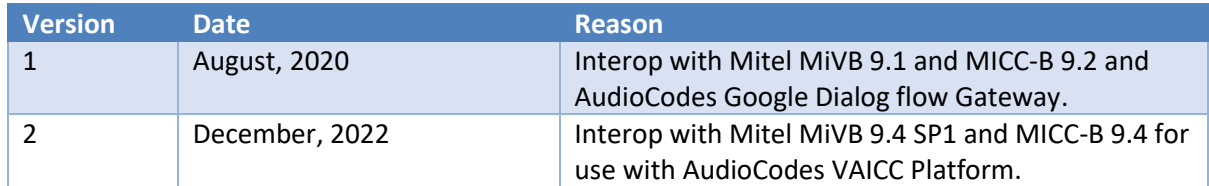

## <span id="page-3-2"></span>**Interop Status**

The Interop of AudioCodes VAICC Platform has been given a Certification status. This trunking device will be included in the Mitel Interoperability Reference Guide (IRG). The status of AudioCodes VAICC Platform achieved is:

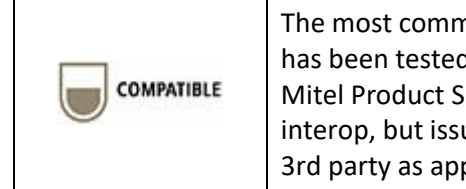

The most common certification, which means AudioCodes VAICC Platform has been tested and/or validated by the Mitel Third-Party Interop Team. Mitel Product Support will provide all necessary support related to the interop, but issues unique or specific to the 3rd party will be referred to the 3rd party as appropriate.

## <span id="page-3-3"></span>**Software & Hardware Setup**

This was the test setup to generate a basic SIP call between AudioCodes VAICC Platform and the MiVB/MICC-B using MBG.

**Note – Although this testing was performed on the below tested variants, the scope of this testing can be extended to other product variants that work with the same firmware. The list of components for which this testing can be considered applicable is given in the "Additional Applicable Variants" column of the following table –**

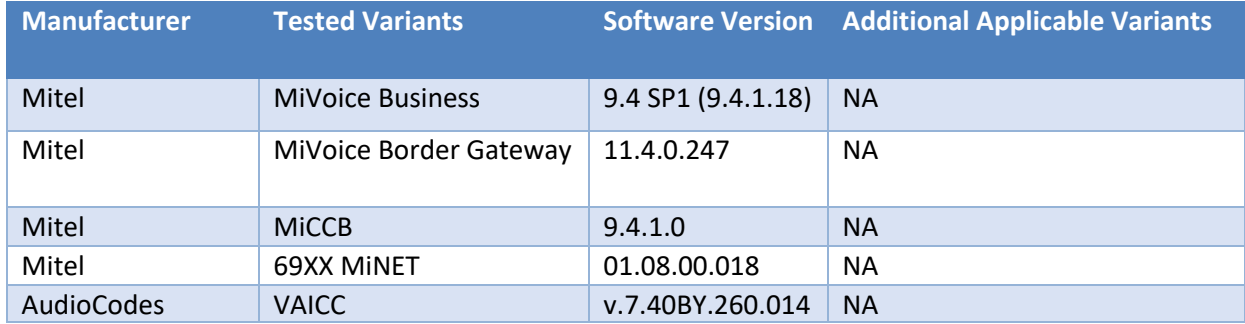

## <span id="page-4-0"></span>**Tested Features**

This is an overview of the features tested during the Interop test cycle and not a detailed view of the test cases.

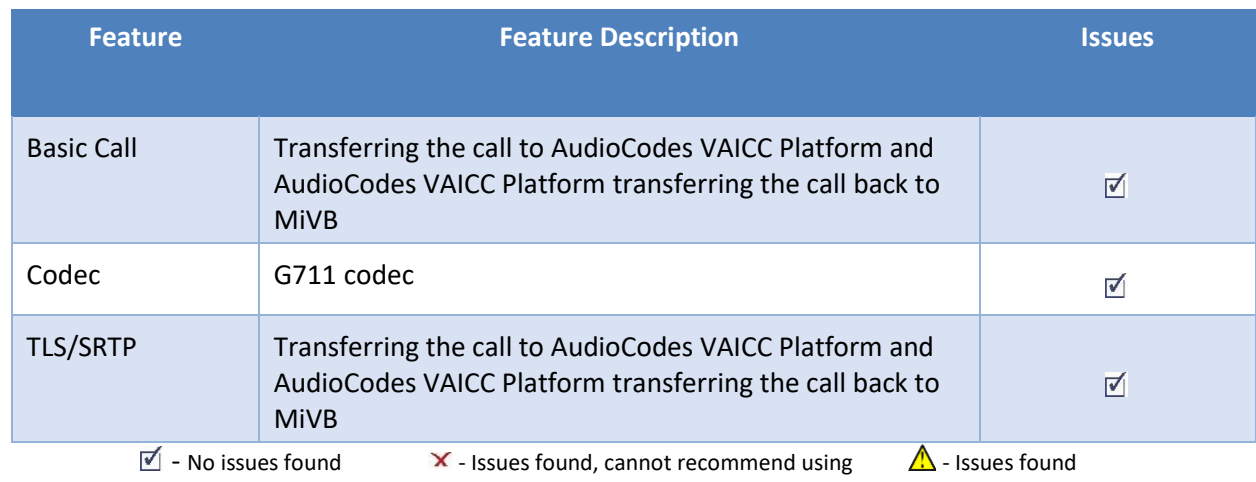

## <span id="page-4-1"></span>**Device Limitations and Known Issues**

This is a list of problems or unsupported features when AudioCodes VAICC Platform is connected to the MiVB.

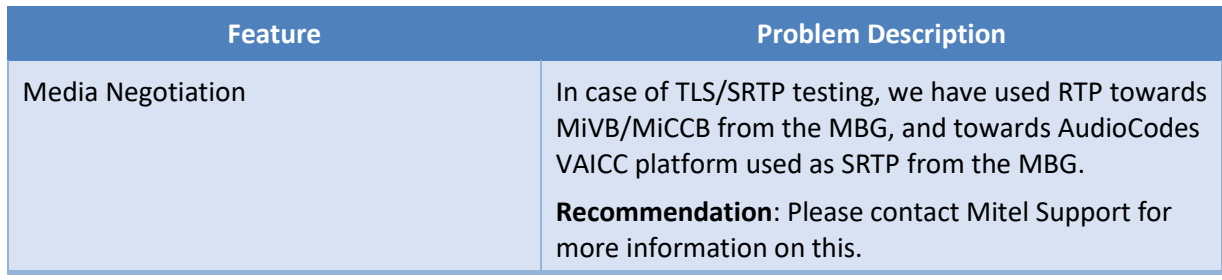

# <span id="page-5-0"></span>**Network Topology**

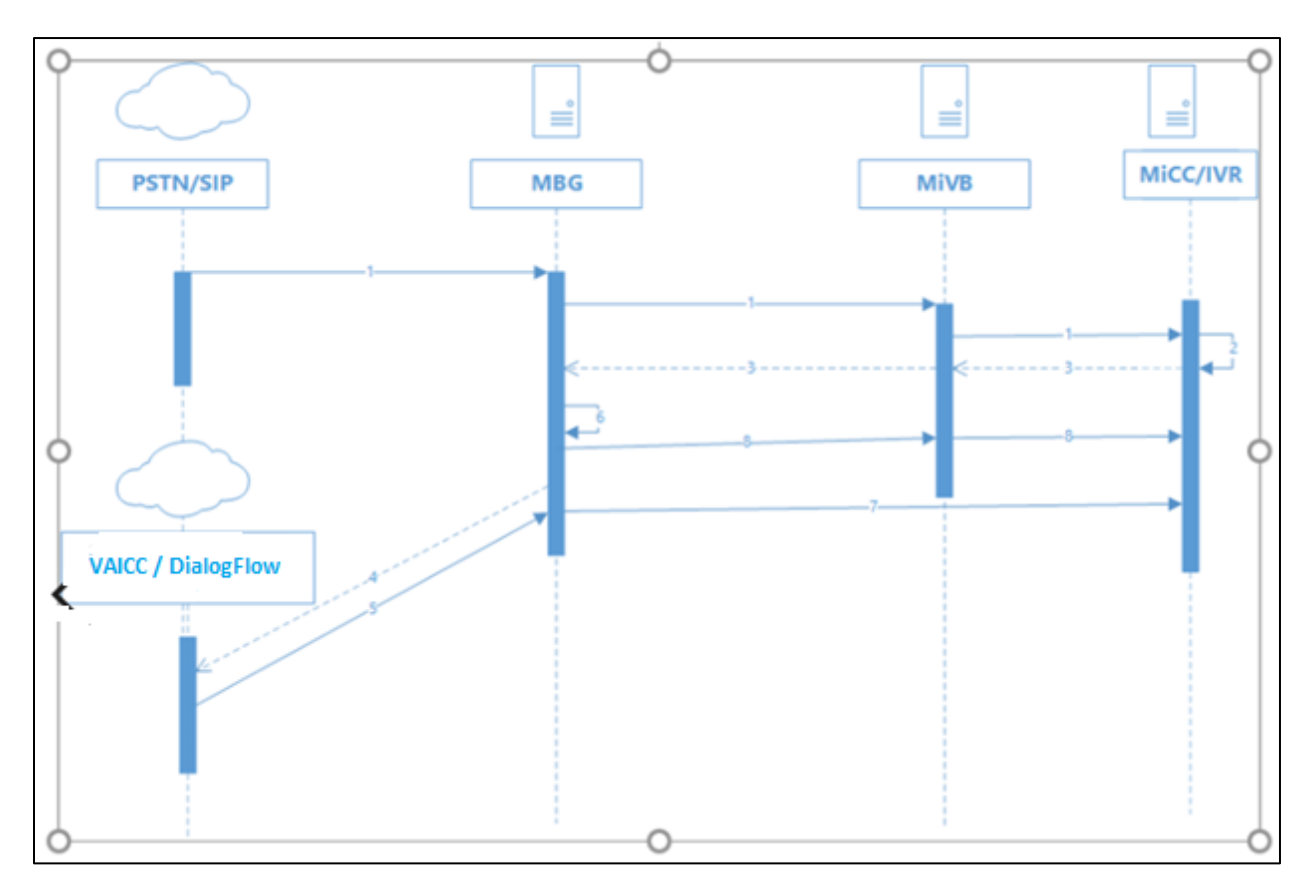

 *Figure 1 – Network Topology*

#### *Scenario:*

- 1) When PSTN calls and the call lands on IVR port.
- 2) IVR Workflow/Subroutine calls REST API [http://192.168.10.134/DialogFlowDataService/PhoneNumber/{ANI}](http://192.168.10.134/DialogFlowDataService/PhoneNumber/%7bANI). This is a PUT request. This will return a number that the IVR will transfer to and will store the CLI in the DialogFlowDataService DB against the phone number used to transfer.
- 3) IVR Workflow/Subroutine transfers the call to returned number.
- 4) Call is processed through MiVB/MBG. It is sent via SIP trunk to the AudioCodes VAICC platform, and it is processed by the assigned agent in Dialogflow.
- 5) If the call cannot be completed entirely by the agent, then the final intent will have a Custom Payload configured. This will send the data to a SIP endpoint and attach any data gathered as parameters within the agent. The call is sent back to the MiCC IVR as a SIP REFER. The data captured is appended to the REFER-TO message as query parameters e.g., sip: [3006@192.168.10.96?param1=val1&param2=val2.](mailto:3006@192.168.10.96?param1=val1¶m2=val2) The number being sent back to must be an endpoint on the MiVB that is processed by MiCC IVR ports, so that the data returned can be processed.
- 6) The MBG SIP trunk configured for the AudioCodes VAICC platform, has a SIP adaptation receive pipeline configured. This is a Lua plugin that checks for REFER messages, takes the query parameters, and writes these in a JSON format to a file on the MBG with the FROM address as the title + .json. This file is written to the /home/refeto folder.
- 7) There is a systemd process running a Linux executable called file watcher. The file watcher process monitors the folder, it opens the file on creation, extracts the json data, and POSTs it to the REST API on the MiCC server<http://192.168.10.134/DialogFlowDataService/referto>

The IVR gets the call that is transferred back from AudioCodes VAICC platform, the Workflow/Subroutine calls a GET request to the REST API endpoint [http://192.168.10.134/DialogFlowDataService/PhoneNumber/{ANI}](http://192.168.10.134/DialogFlowDataService/PhoneNumber/%7bANI), the ANI in this case will be the number that was used to transfer to in step 1). This Endpoint returns the data that was captured by the Dialogflow agent and sets this data as variables that are configured to send back to the agent desktop

# <span id="page-7-0"></span>Configuration Notes

This section is a description of how the SIP Interop was configured. These notes should give a guideline on how a device can be configured in a customer environment and how AudioCodes VAICC Platform MiVB programming was configured in our test environment.

*Disclaimer: Although Mitel has attempted to setup the interop testing facility as closely as possible to a customer premise environment, implementation setup could be different onsite. YOU MUST EXERCISE YOUR OWN DUE DILIGENCE IN REVIEWING, planning, implementing, and testing a customer configuration.* 

### <span id="page-7-1"></span>**MiVB Configuration Notes**

The following steps show how to program a MiVB to interconnect with AudioCodes VAICC Platform.

### *Configuration Template*

A configuration template can be found in the same Mitel Knowledge Management System (KMS) article as this document. The template is a Microsoft Excel spreadsheet (.csv format) **solely** consisting of the SIP Peer profile option settings used during Interop testing. All other forms should be programmed as indicated below. Importing the template can save you considerable configuration time and reduce the likelihood of data-entry errors. Refer to the MiVB documentation on how the Import functionality is used.

#### *Network Requirements*

- There must be adequate bandwidth to support the voice over IP. The Ethernet bandwidth is approx. 85 Kb/s per G.711 voice session and 29 Kb/s per G.729 voice session (assumes 20ms packetization). As an example, for 20 simultaneous SIP sessions, the Ethernet bandwidth consumption will be approx. 1.7 Mb/s for G.711 and 0.6Mb/s. Almost all Enterprise LAN networks can support this level of traffic without any special engineering. Please refer to the MiVB Engineering guidelines for further information.
- For high quality voice, the network connectivity must support a voice-quality grade of service (packet loss <1%, jitter < 30ms, one-way delay < 80ms).

#### *Assumptions for MiVB Programming*

The SIP signaling connection uses UDP on Port 5060.

#### *Licensing and Option Selection – SIP Licensing*

Ensure that the MiVB is equipped with enough SIP Trunking licenses for the connection to AudioCodes VAICC Platform. This can be verified within the License and Option Selection form.

Enter the total number of licenses in the SIP Trunk Licences field. This is the maximum number of SIP trunk sessions that can be configured in the MiVB to be used with all s, applications, and SIP trunking devices.

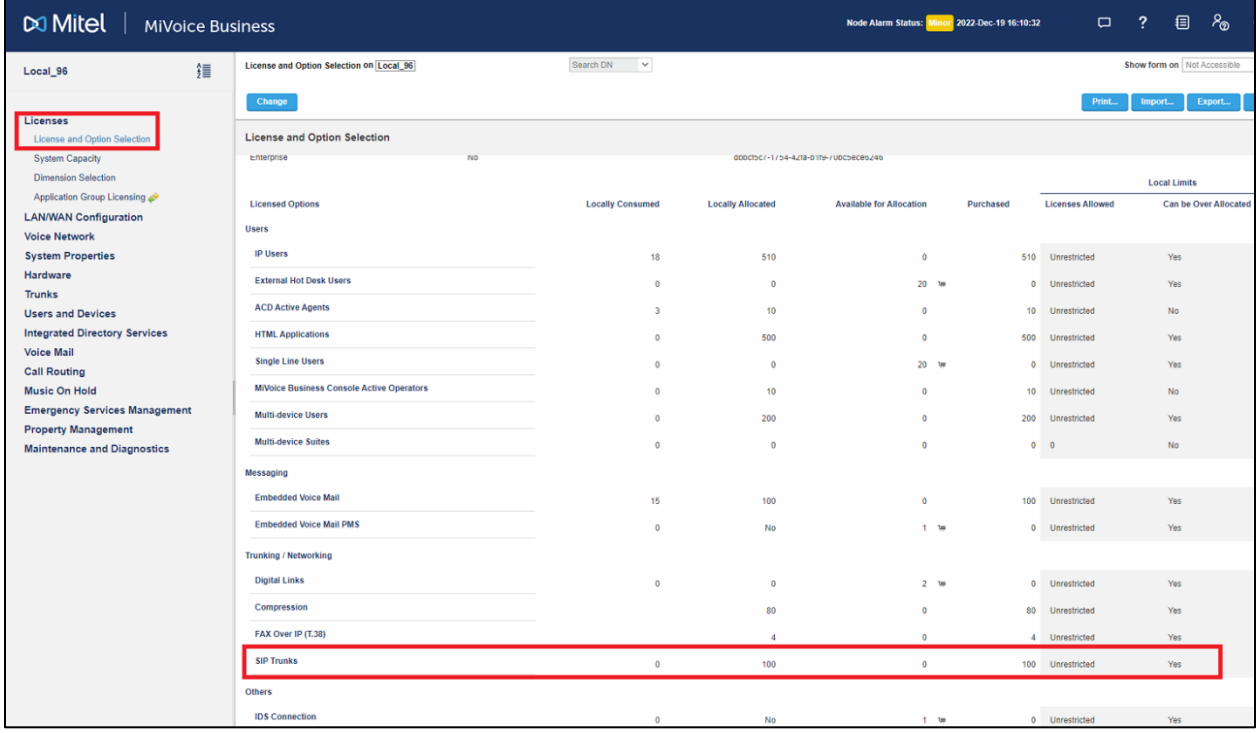

 *Figure 2 – License and Option Selection*

#### *Class of Service Assignment*

The Class of Service Options Assignment form is used to create or edit a Class of Service and specify its options. Classes of Service, identified by Class of Service numbers, are referenced in the Trunk Service Assignment form for SIP trunks.

| <b>Mitel</b>   MiVoice Business                         |                                                                   | Node Alarm Status: Minor 2022-Dec-19 18:02:42 | $\Box$   |
|---------------------------------------------------------|-------------------------------------------------------------------|-----------------------------------------------|----------|
| 缰<br>Local_96                                           | Search DN<br>$\checkmark$<br>Class of Service Options on Local_96 |                                               |          |
| Licenses                                                | Change<br>Copy                                                    |                                               | Print    |
| <b>LAN/WAN Configuration</b>                            | Go<br>Page 1 of 11<br>Go to<br>$\vee$ Value<br>5                  |                                               |          |
| <b>Voice Network</b><br><b>System Properties</b>        | Class of Service Options                                          |                                               |          |
| <b>System Settings</b>                                  |                                                                   | VAICC                                         |          |
| <b>System Feature Settings</b><br><b>System Options</b> | General<br>Advanced                                               |                                               |          |
| Shared System Options                                   | <b>Class Of Service Number</b>                                    |                                               | 9        |
| Class of Service Options                                | Comment                                                           |                                               | VAICC    |
| SIP Device Capabilities                                 | <b>ACD</b>                                                        |                                               |          |
| Class of Restriction Groups                             | <b>ACD Agent Behavior on No Answer</b>                            |                                               | Logout   |
| System Access Points                                    | <b>ACD Agent No Answer Timer</b>                                  |                                               | 15       |
| Feature Access Codes                                    | <b>ACD Make Busy on Login</b>                                     |                                               | No       |
| Independent Account Codes                               | <b>ACD Silent Monitor Accept</b>                                  |                                               | No       |
| Default Account Codes                                   | <b>ACD Silent Monitor Accept Monitoring Non-Prime Lines</b>       |                                               | No       |
| System Account Codes                                    | <b>ACD Silent Monitor Allowed</b>                                 |                                               | No       |
| شی System Speed Calls                                   | <b>ACD Silent Monitor Notification</b>                            |                                               | No       |
| <b>Tenants</b>                                          | Follow 2nd Alternate Reroute for Recall to Busy ACD Agent         |                                               | No       |
| SMDR Options                                            | <b>Work Timer</b>                                                 |                                               | $\Omega$ |
| Traffic Report Options                                  | Announce                                                          |                                               |          |
| Inward Dialing Modification                             | <b>Call Announce Line</b>                                         |                                               | No       |
| <b>Outward Dialing Modification</b>                     | <b>Handsfree AnswerBack Allowed</b>                               |                                               | No       |
| System IP Ports                                         | <b>Off-Hook Voice Announce Allowed</b>                            |                                               | No       |
| Location Based Numbers                                  | <b>Busy Override</b>                                              |                                               |          |
| <b>System Administration</b>                            | <b>Busy Override Security</b>                                     |                                               | No       |
| <b>Hardware</b>                                         | <b>Disable Executive Busy Override Tone</b>                       |                                               | No       |
| <b>Trunks</b>                                           | <b>Executive Busy Override</b>                                    |                                               | No       |
| <b>Users and Devices</b>                                | <b>Call Control Timer</b>                                         |                                               |          |
| <b>Integrated Directory Services</b>                    | <b>Busy Tone Timer</b>                                            |                                               | 30       |
| <b>Voice Mail</b>                                       | <b>Dialing Conflict Timer</b>                                     |                                               | 3        |
| <b>Call Routing</b>                                     | <b>First Digit Timer</b>                                          |                                               | 15       |
|                                                         | <b>Inter Digit Timer</b>                                          |                                               | 10       |

 *Figure 3 – Class of Service*

#### *Network Element Assignment*

Create a network element for AudioCodes VAICC Platform. In this example, the soft switch is reachable by an IP Address and is defined as "AudioCodes VAICC Platform "in the network element assignment form. **The FQDN or IP addresses of the SIP Peer (Network Element), the External SIP Proxy and Registrar are provided by your Provider.**

If your AudioCodes VAICC Platform trusts your network connection by asking for your gateway external IP address, then programming the IP address for the SIP Peer, Outbound Proxy and Registrar is not required for SIP trunk integration. This will need to be verified with your Provider. Set the transport to UDP and port to 5060 for the UDP trunk and the TLS and port to 5061 for the TLS trunk (see the below screen shots for reference).

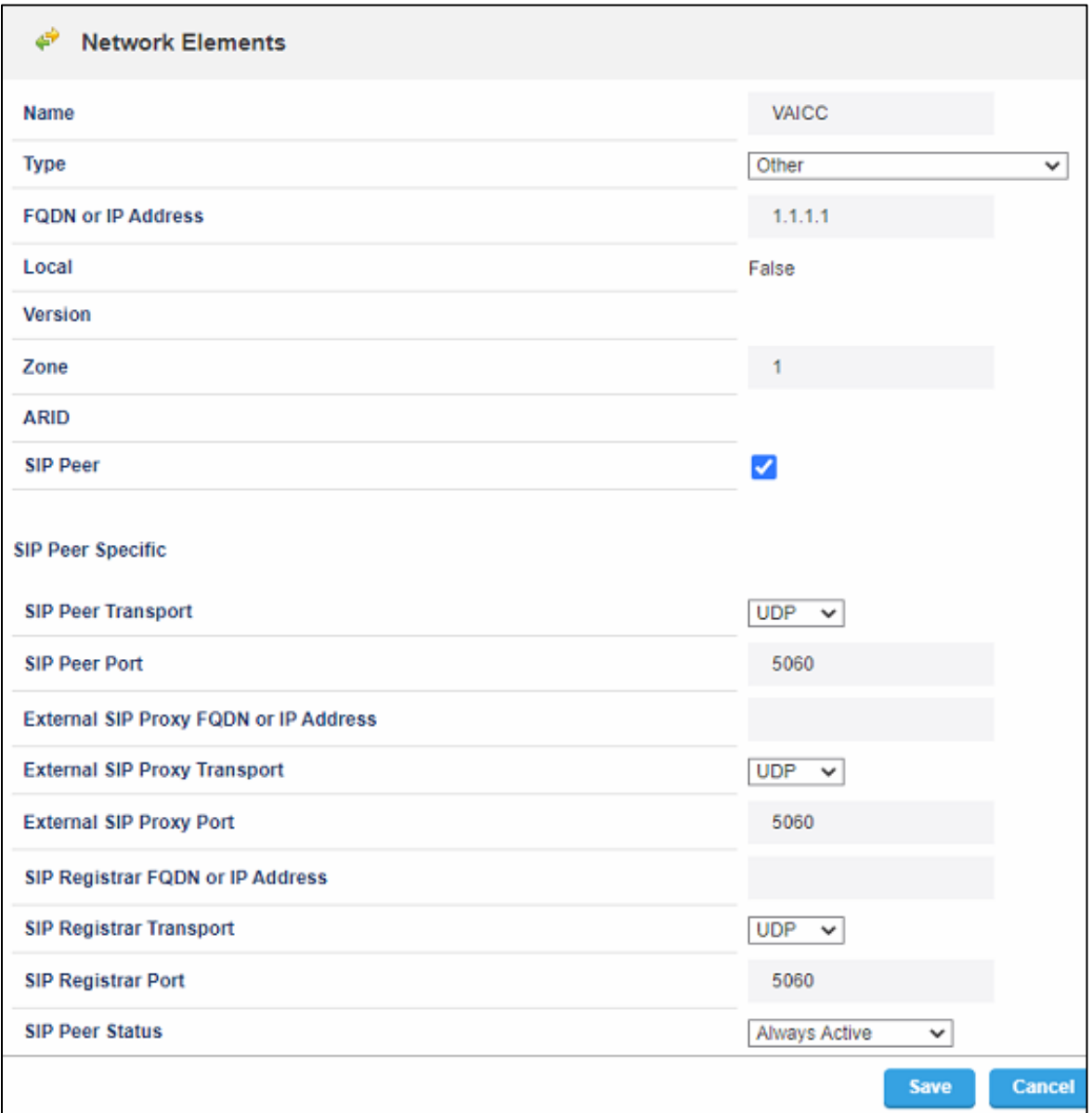

 *Figure 4 – Network Element Assignment for UDP*

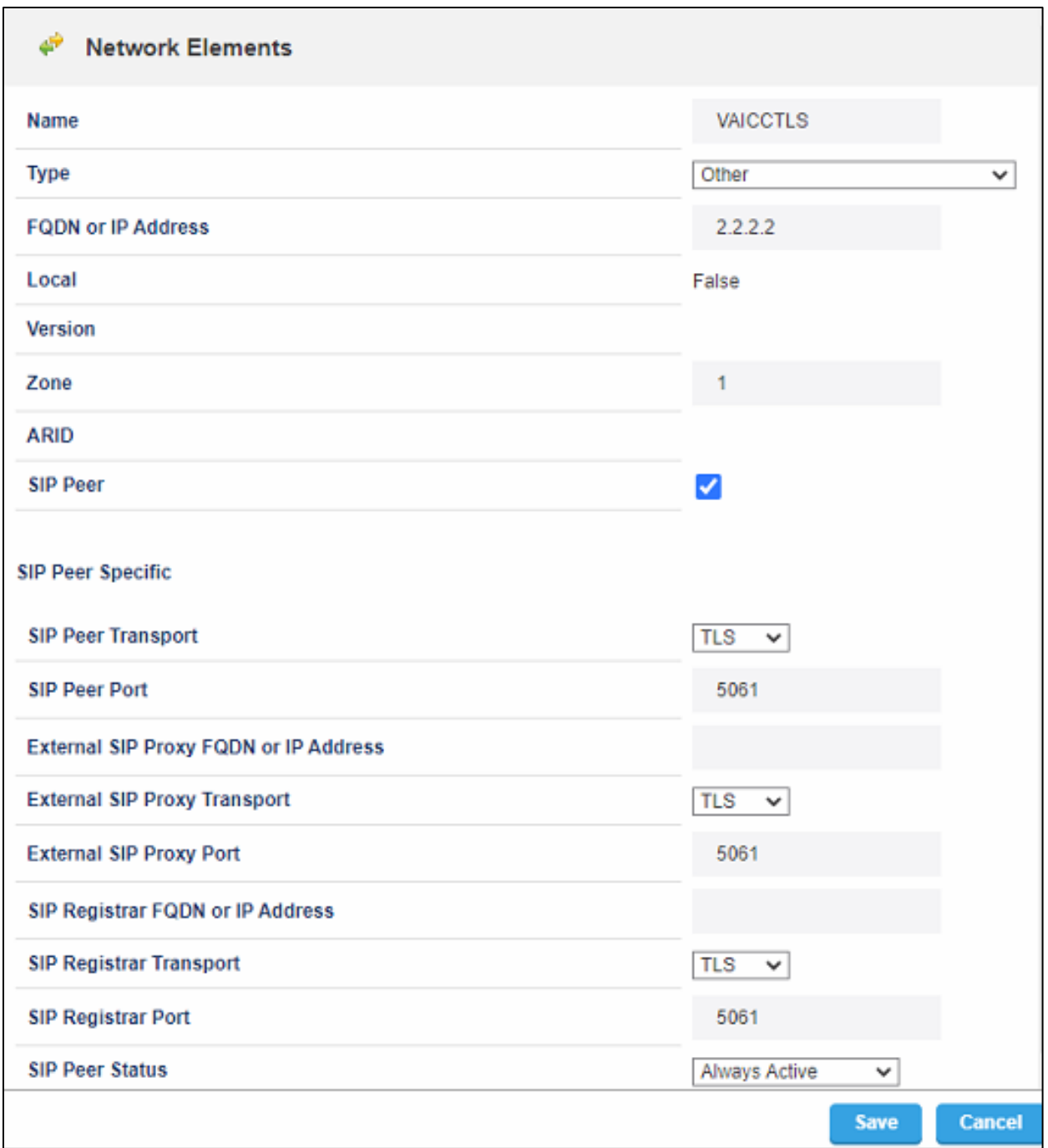

 *Figure 5 – Network Element Assignment for TLS*

#### *Network Element Assignment (Proxy)*

In addition, depending on your configuration, a Proxy may need to be configured to route SIP data to the service provider. If you have a Proxy server installed in your network, the MiVB will require knowledge of this by programming the Proxy as a network element then referencing this proxy in the SIP Peer profile assignment (later in this document).

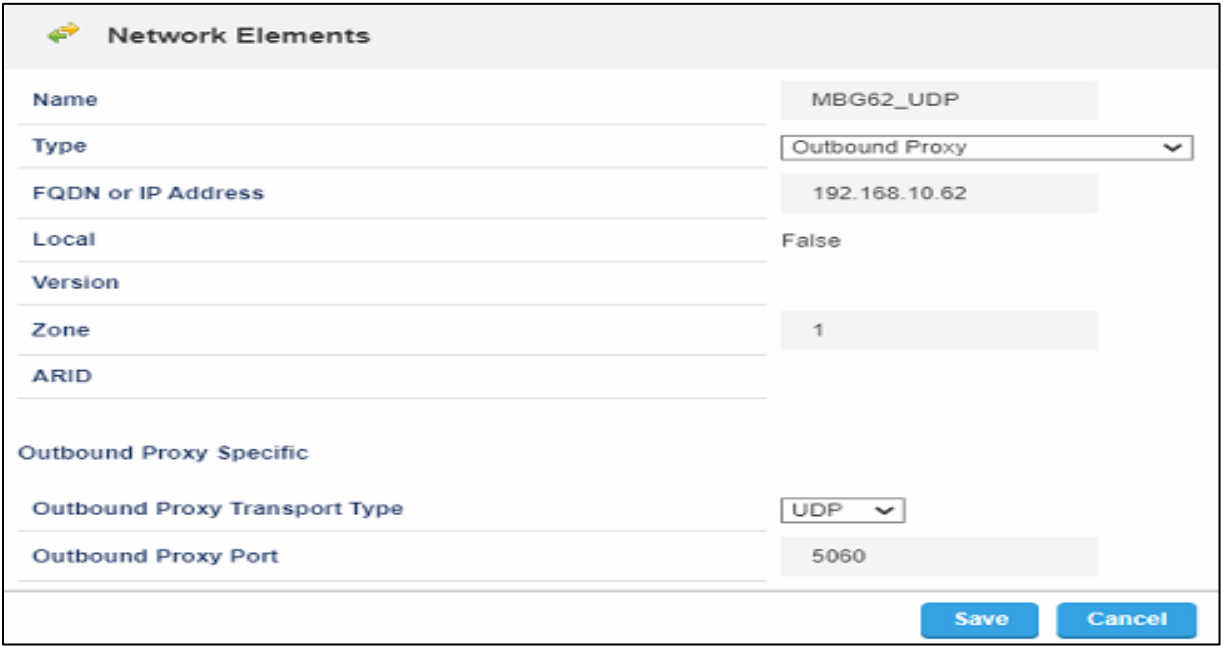

 *Figure 6 – Network Element Assignment (Proxy) for UDP*

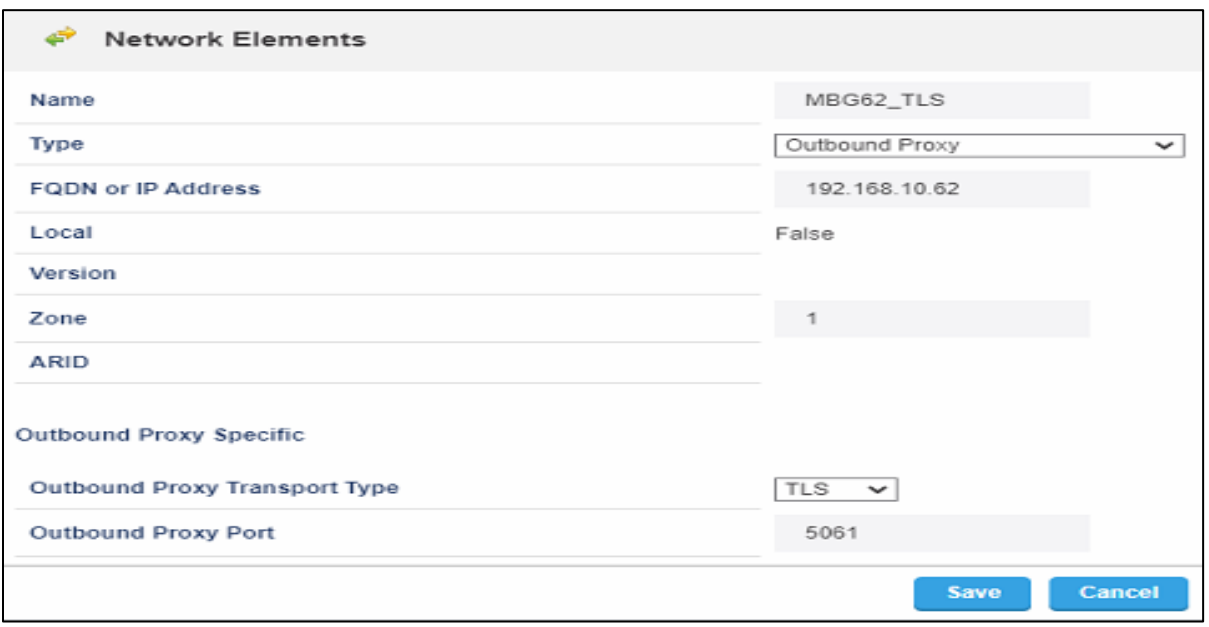

 *Figure 7 – Network Element Assignment (Proxy) for TLS*

### *Trunk Attributes*

This is configured in the Trunk Attributes form. In this example the Trunk Attributes is defined for Trunk Service Number **2** which will be used to direct incoming calls to an answer point in the Mitel MiVB.

Program the Non-dial In or Dial In Trunks (DID) according to the site requirements and what type of service was ordered from your Provider.

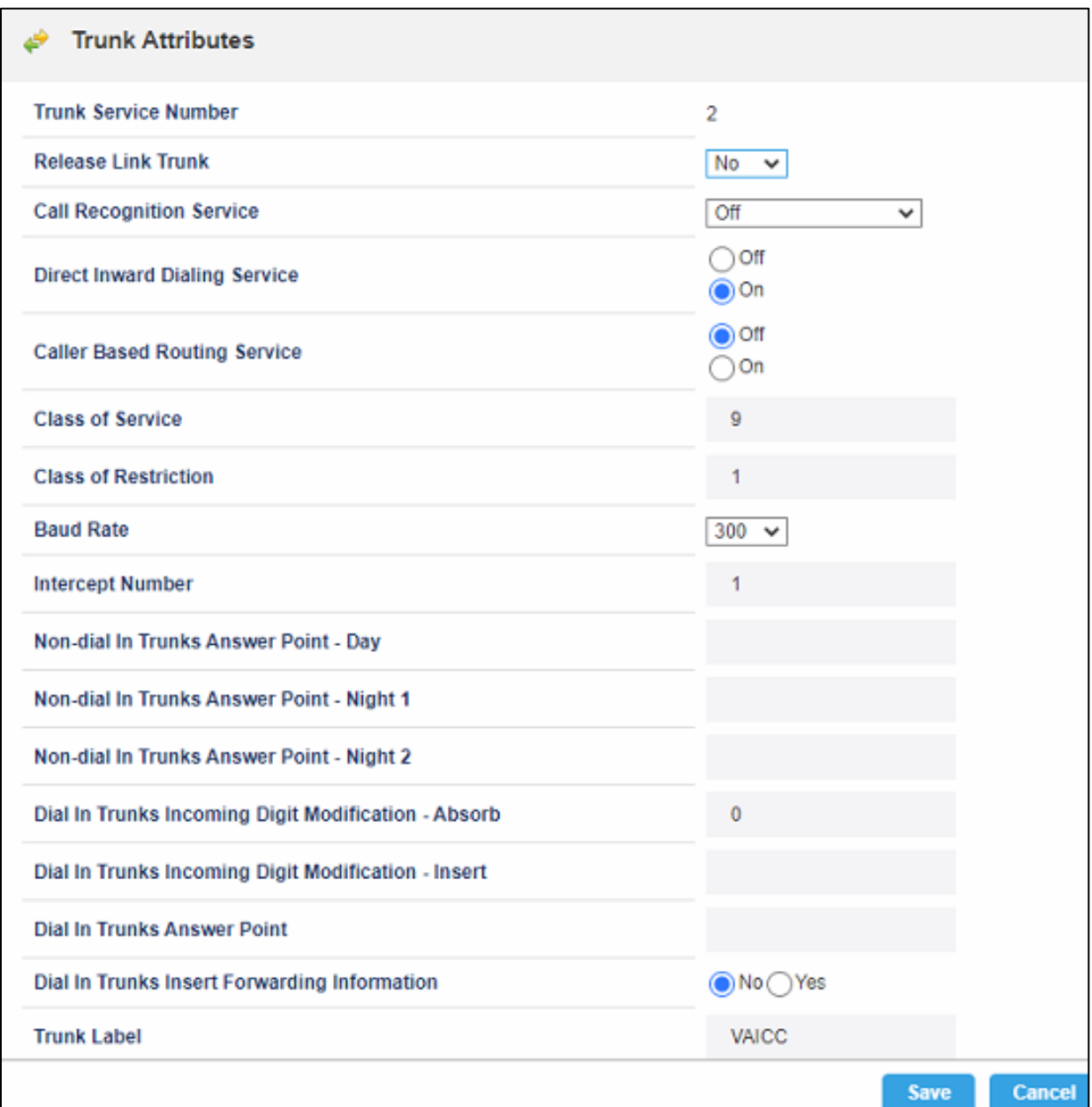

 *Figure 8 – Trunk Attributes*

#### *SIP Peer Profile*

The recommended connectivity via SIP Trunking does not require additional physical interfaces. IP/Ethernet connectivity is part of the base MiVB Platform. The SIP Peer Profile should be configured with the following options:

**Network Element:** The selected SIP Peer Profile needs to be associated with previously created "AudioCodes VAICC Platform" Network Element.

**Registration User Name**: The Mitel MiVB does not support Bulk Registration; therefore, trunks will have to be registered individually. Enter the Value assigned by AudioCodes VAICC Platform Enter one or more numbers. The field has a maximum of 60 characters.

**Address Type**: Select IP address.

**Outbound Proxy Server**: Select the Network Element previously configured for the Outbound Proxy Server.

**Calling Line ID**: The default CPN is applied to all calls unless there is a match in the "Outgoing DID Ranges" of the SIP Peer Profile. **This number will be provided by** AudioCodes VAICC Platform**.** Do not use a Default CPN if you want public numbers to be preserved through the SIP interface. Add private numbers into the DID ranges for CPN Substitution form (see [DID Ranges for CPN Substitution\)](https://sipicp.mitel.com/uwi/help/En/sysadmin/forms/cpn_substitution_table_setup.html). Then select the appropriate numbers in the Outgoing DID Ranges in this form (SIP Peer Profile).

**Trunk Service Assignment**: Enter the trunk service assignment previously configured.

**SMDR**: If Call Detail Records are required for SIP Trunking, the SMDR Tag should be configured (by default there is no SMDR and this field is left blank).

**Maximum Simultaneous Calls**: This entry should be configured to maximum number of SIP trunks provided by AudioCodes VAICC Platform.

> *NOTE: Ensure the remaining SIP Peer profile policy options are similar the screen capture below.*

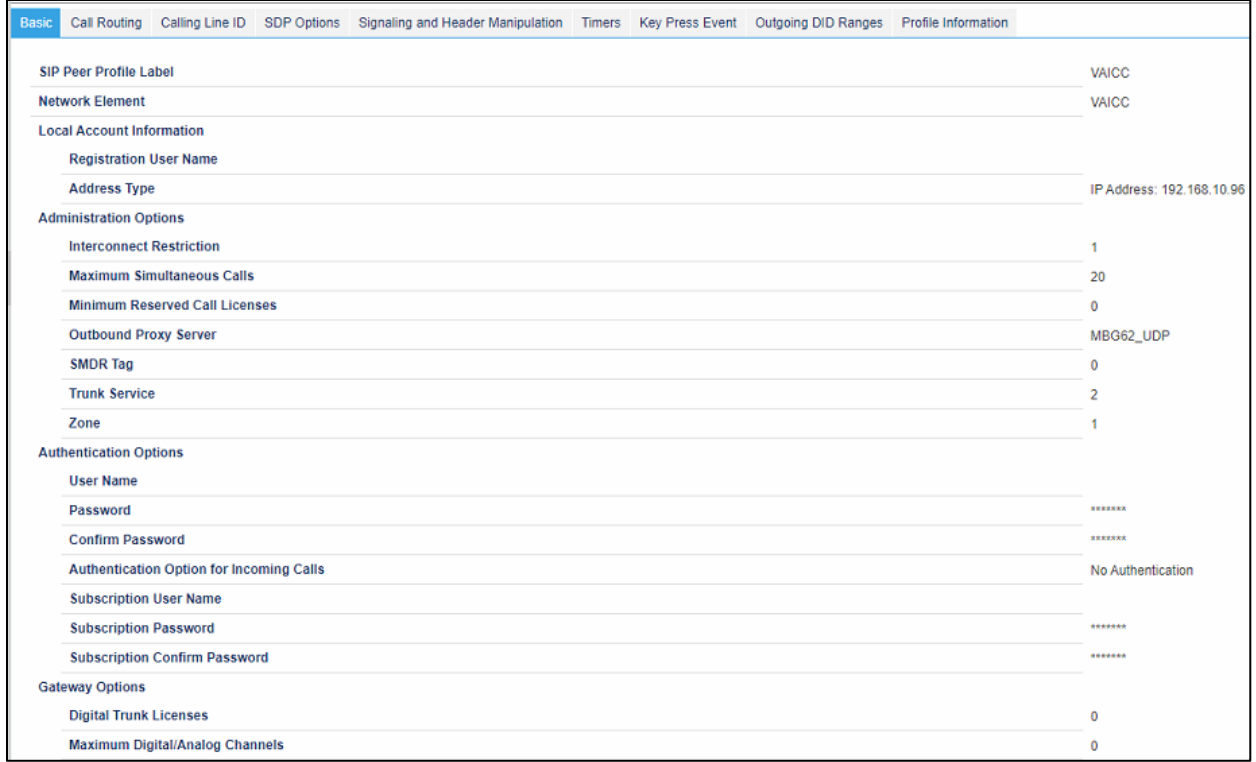

#### *Figure 9 – SIP Peer Profile Assignment- Basic*

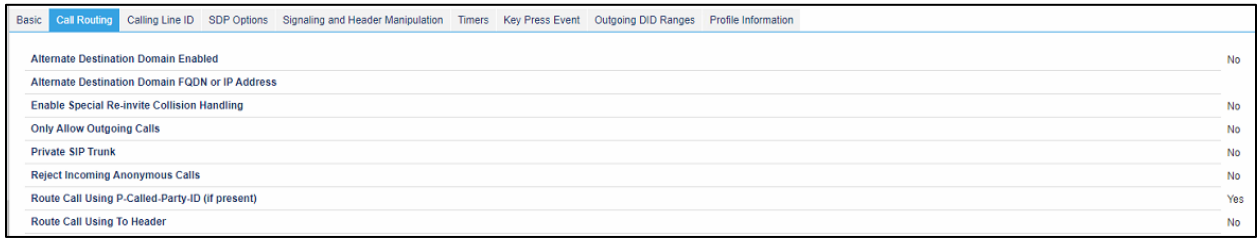

#### *Figure 10 – SIP Peer Profile Assignment- Call Routing*

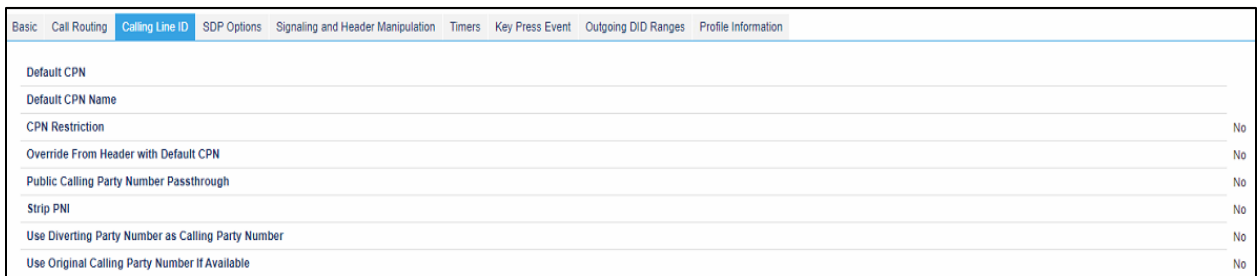

#### *Figure 11 – SIP Peer Profile Assignment- Calling Line ID*

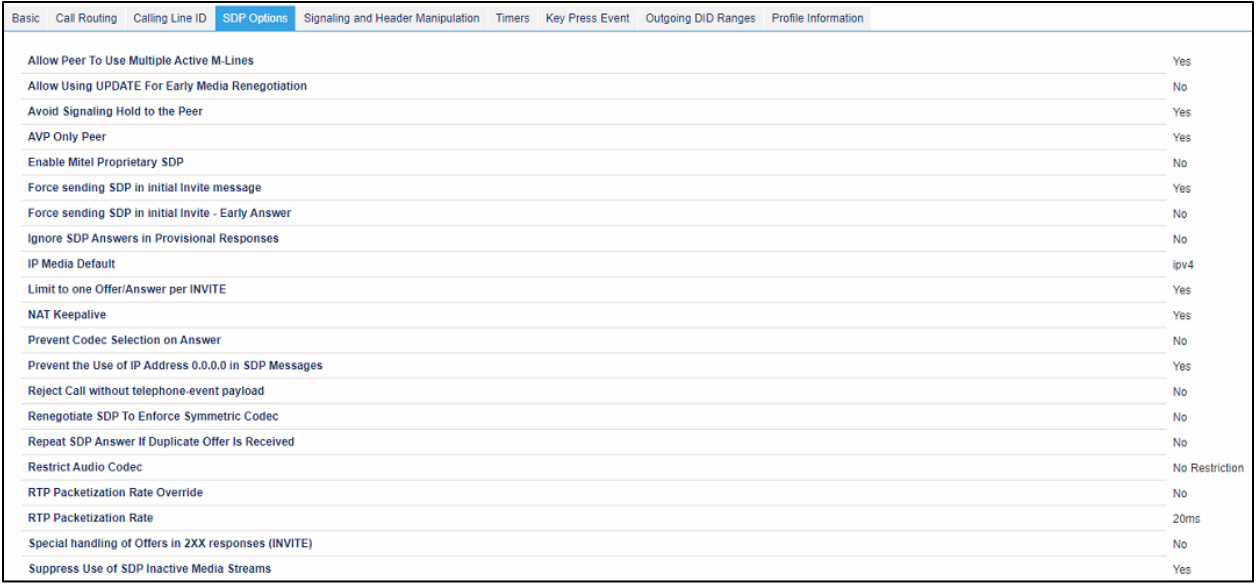

#### *Figure 12 – SIP Peer Profile Assignment- SDP Options*

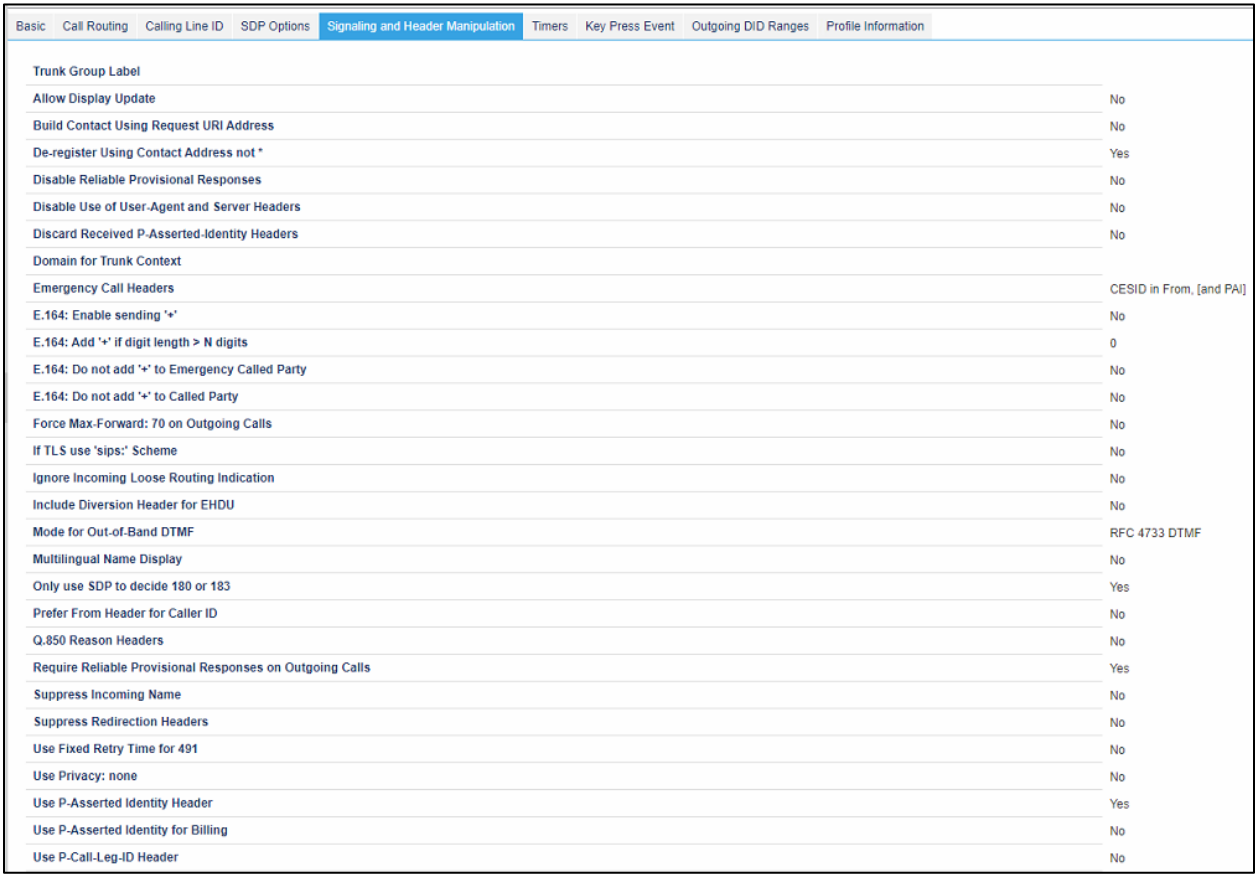

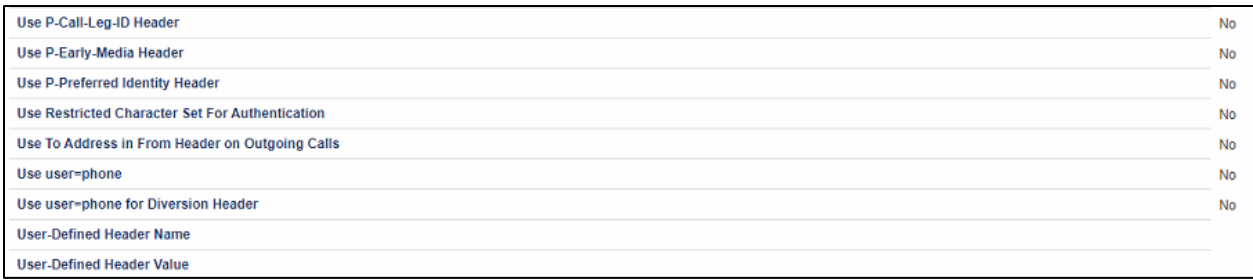

#### *Figure 13 – SIP Peer Profile Assignment- Signaling and Header Manipulation*

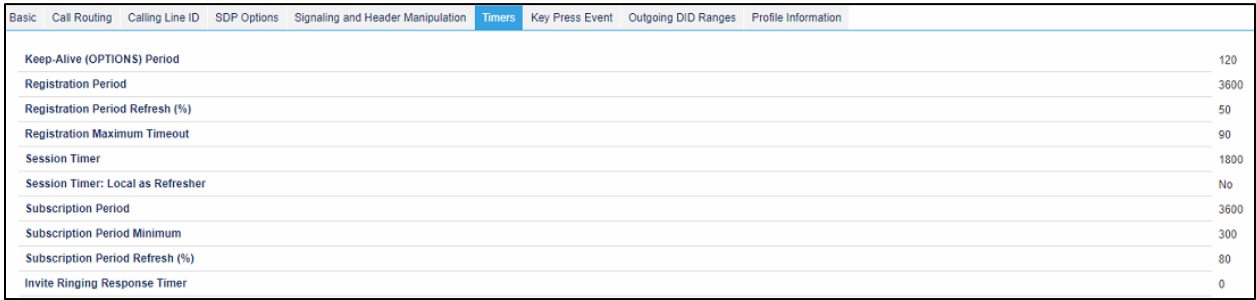

#### *Figure 14 – SIP Peer Profile Assignment- Timers*

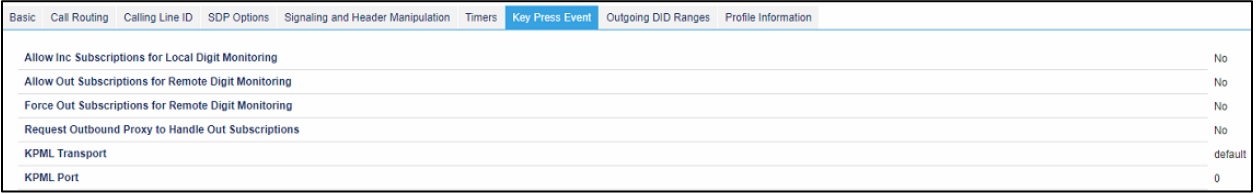

#### *Figure 15 – SIP Peer Profile Assignment- Key Press Event*

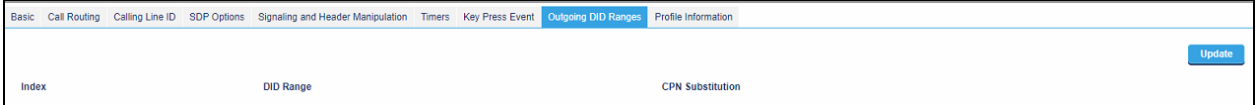

#### *Figure 16 – SIP Peer Profile Assignment- Outgoing DID Ranges*

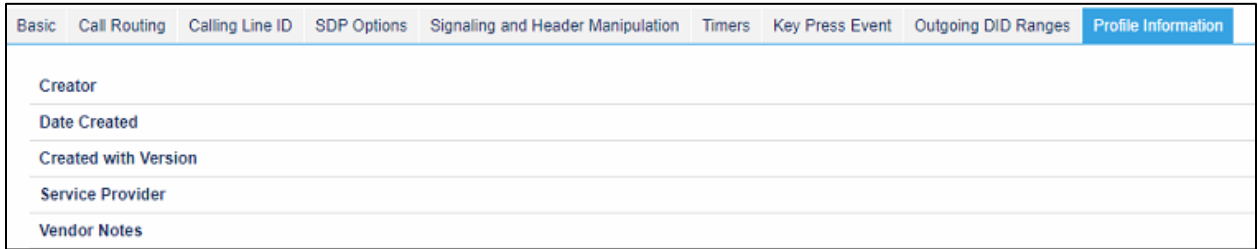

*Figure 17 – SIP Peer Profile Assignment- Profile Information*

**Note** – All the above mentioned SIP peer profile screen shots are the same for the TLS trunk as well with AudioCodes VAICC platform except the below one (figure 18).

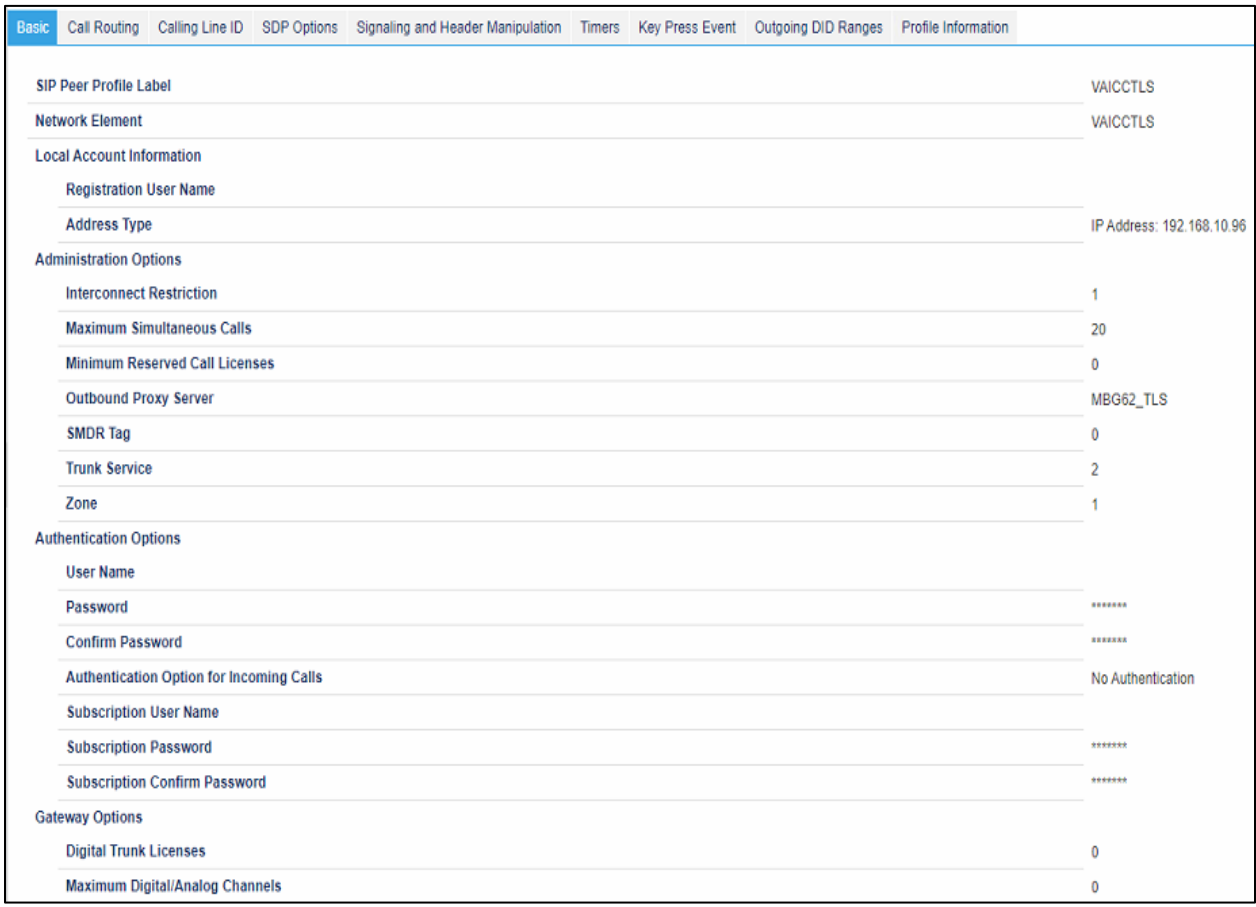

 *Figure 18 – SIP Peer Profile Assignment- Basic for TLS*

#### *ARS Digit Modification Plans*

Ensure that Digit Modification for outgoing calls on the SIP trunk to AudioCodes VAICC Platform absorbs or injects additional digits according to your dialling plan. In this example, we will be absorbing 3 digits (in this case will be 111 to dial out).

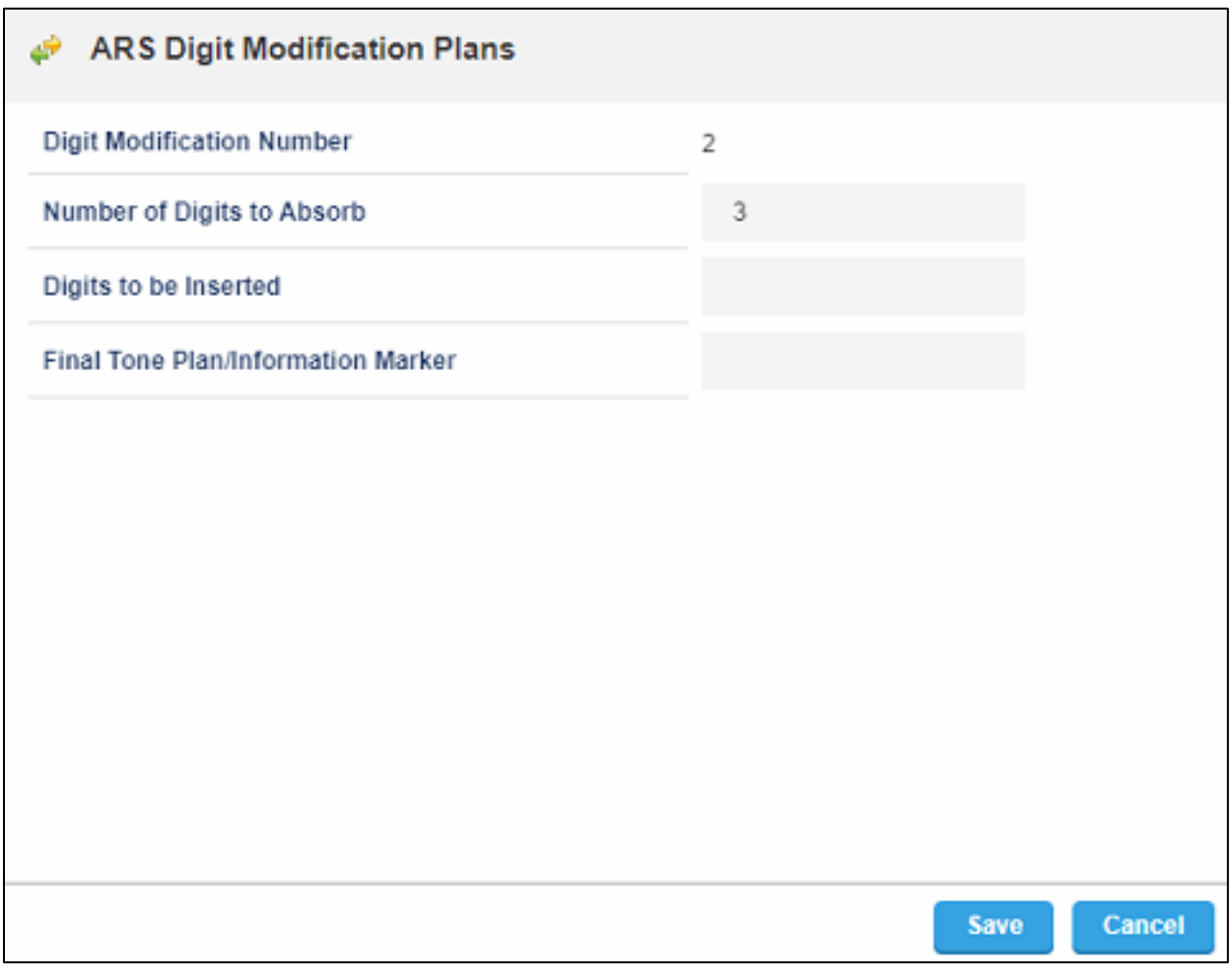

*Figure 19 – Digit Modification Assignment*

## *ARS Routes*

Create a route for SIP Trunks connecting a trunk to AudioCodes VAICC Platform. In this example, the SIP trunk is assigned to Route Number 2. Choose SIP Trunk as a routing medium and choose the SIP Peer Profile and Digit Modification entry created earlier.

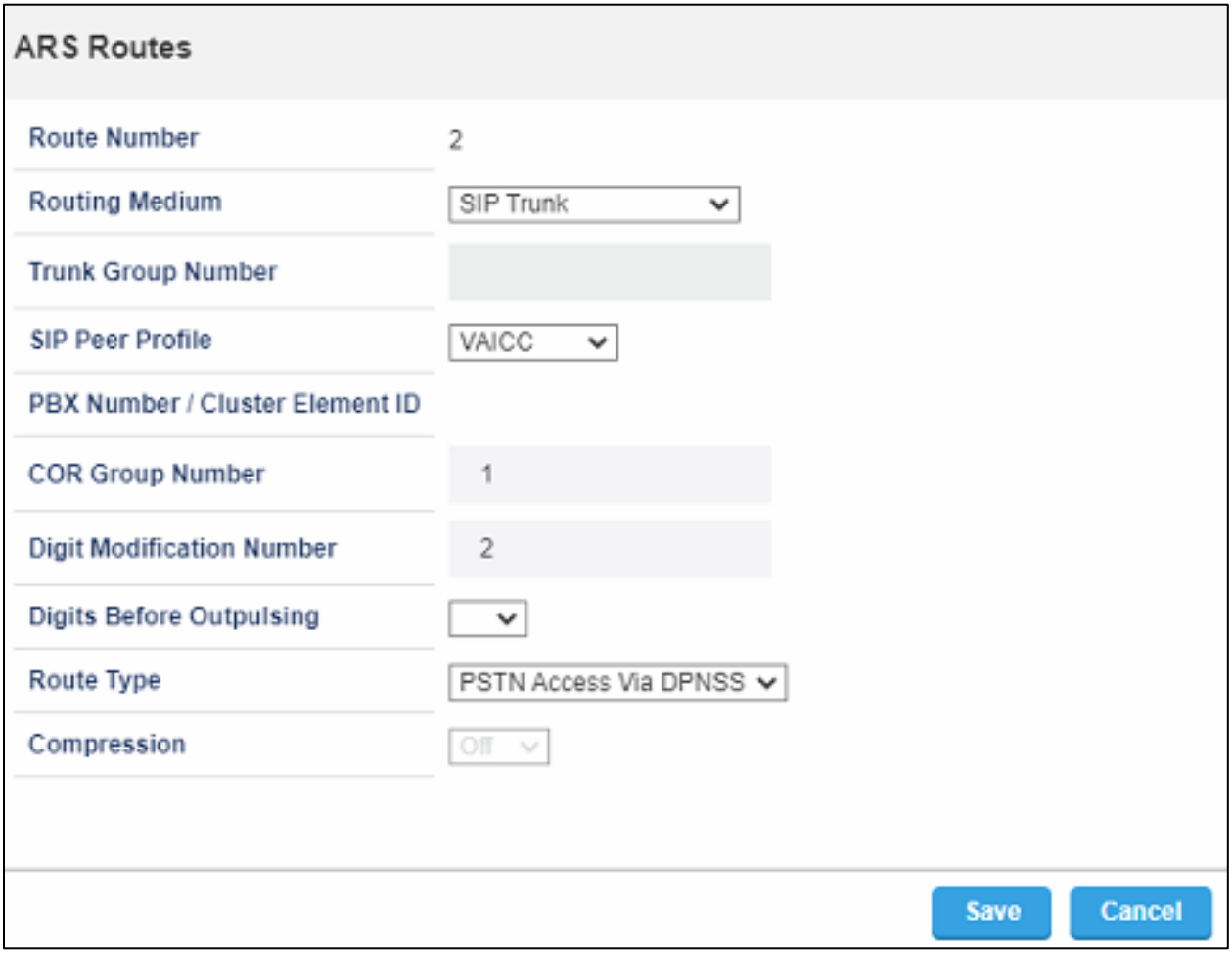

 *Figure 20 – SIP Trunk Route Assignment*

#### *ARS Digits Dialed*

ARS initiates the routing of trunk calls when certain digits are dialed from a station. In this example, when a user dials 111 followed by any number, the call will be routed to AudioCodes VAICC Platform.

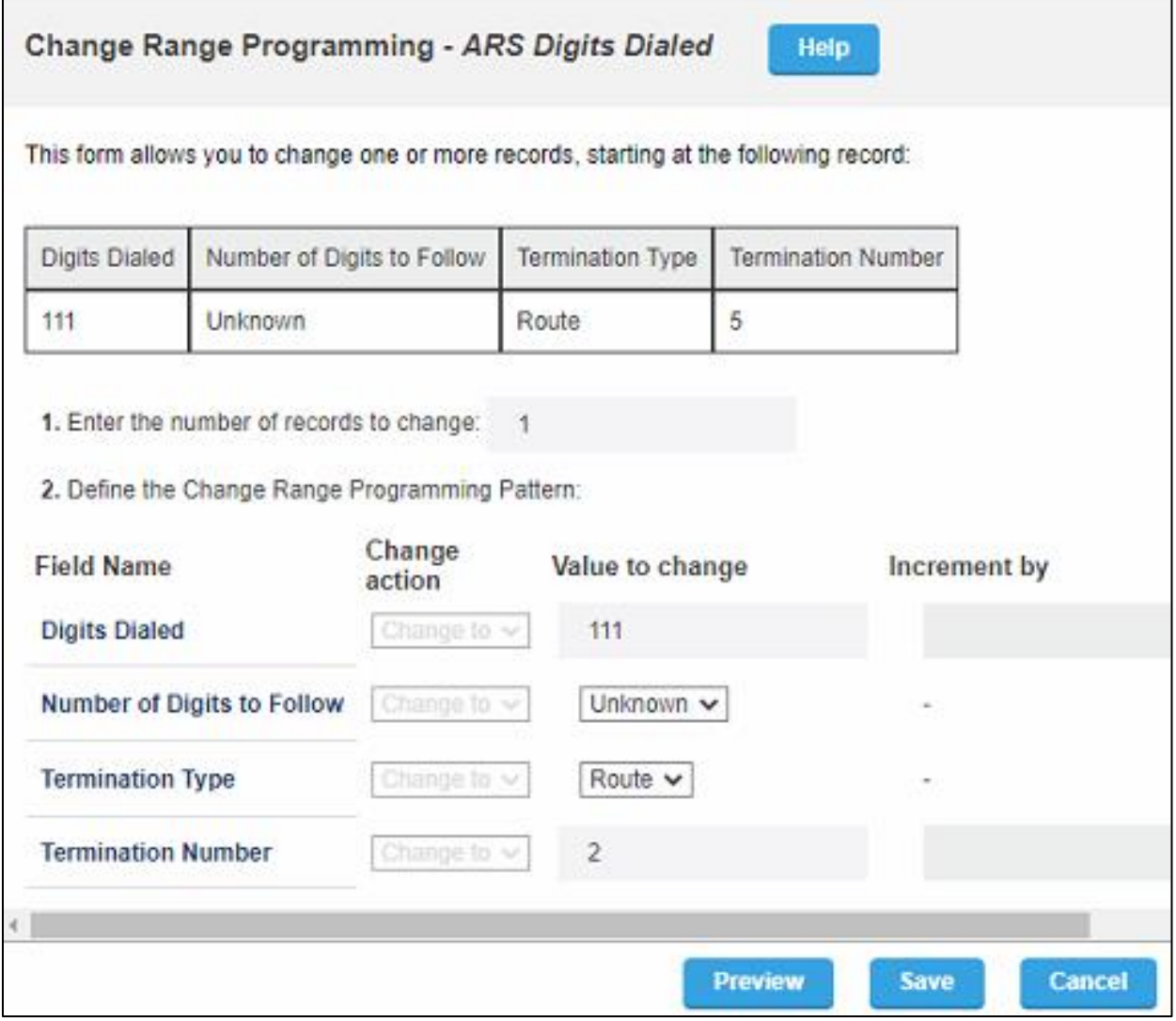

 *Figure 21 – ARS Digit Dialed Assignment*

#### *Hunt Group Configuration*

Hunt Group mapped to DID. Call will be forwarded to MICCB, Created Transfer Queue in MICCB which.

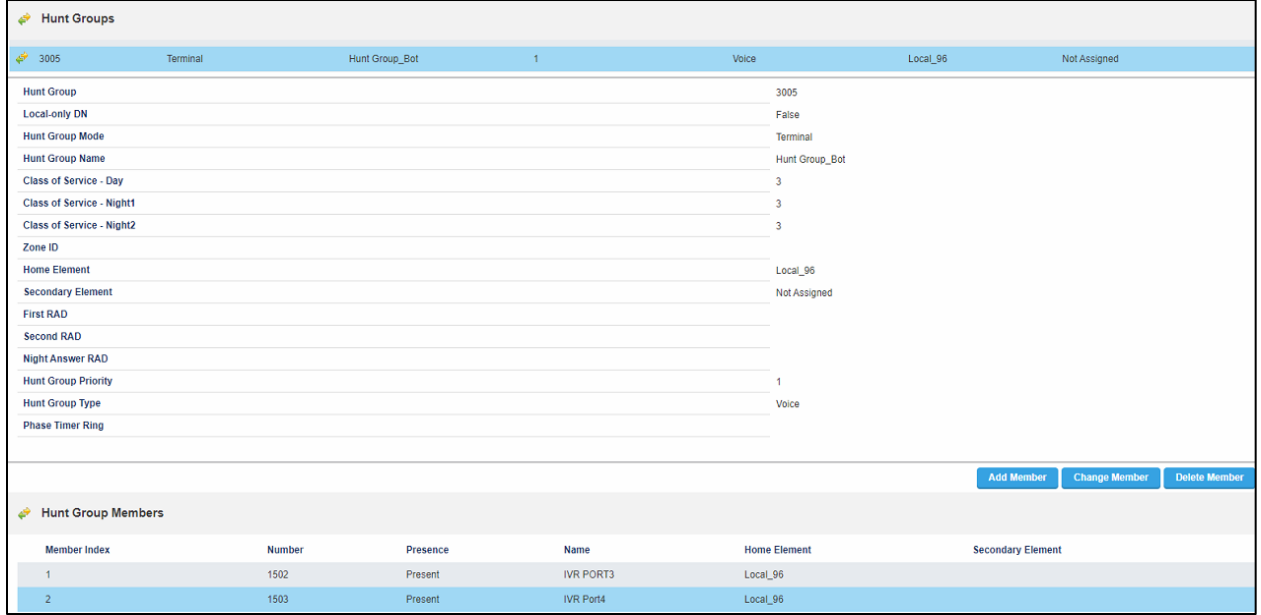

 *Figure 22 – Hunt Group*

AudioCodes VAICC Platform transfer is out of the Dialogflow / AudioCodes VAICC Platform, and back to the MiVB Hunt Group

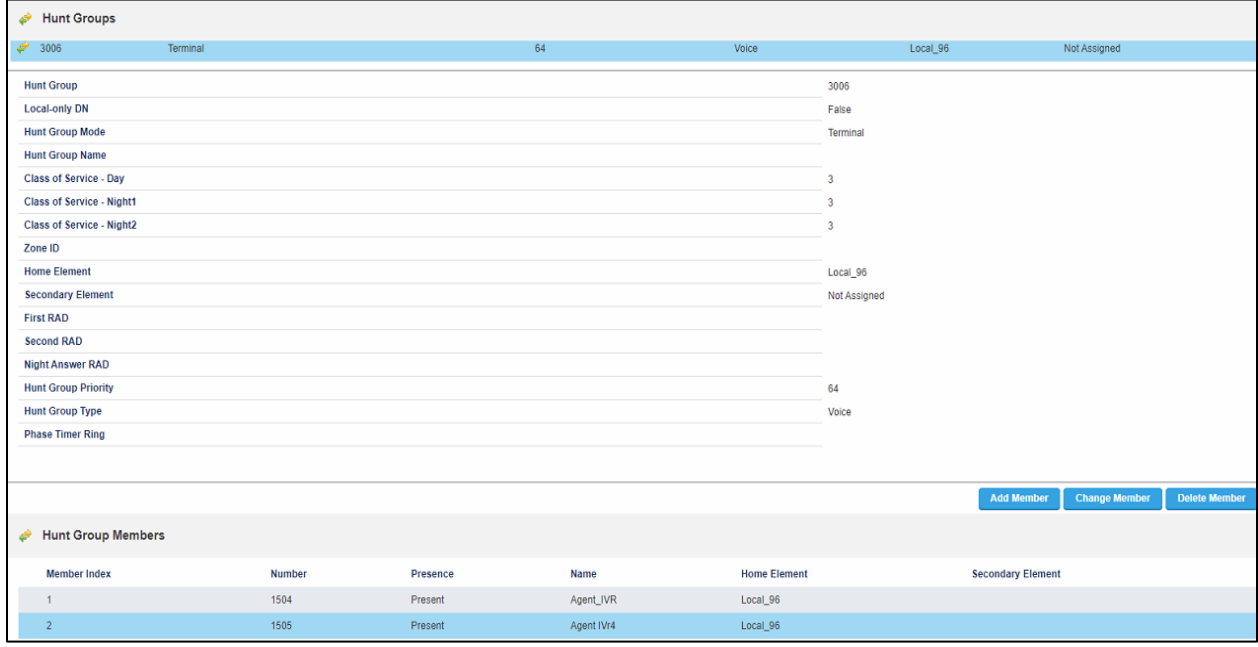

 *Figure 23 – Hunt Group – Transfer from AudioCodes VAICC Platform*

# <span id="page-23-0"></span>MICC-B Configuration

When configuring MICCB (MBG), you need to identify the working MiVB ICP where MICCB and MIVB communicate through MITAI Messaged

Need to Create Appropriate COS for respective Ports

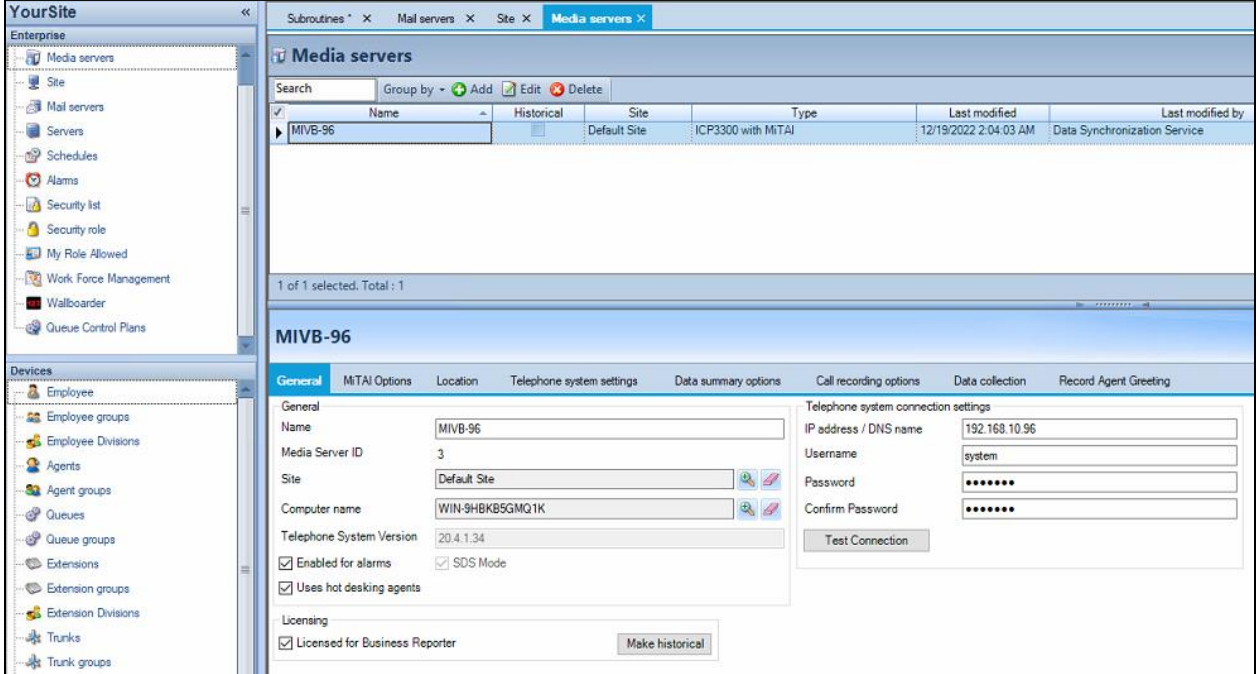

 *Figure 24 – MICCB Media Server Configuration page*

#### *Create Extension in MICCB for IVR and Port Membership*

Need to create Appropriate extension type for IVR routing Workflow

| YourSite<br>$\ll$           | Extensions X                                                                                                    |  |  |           |  |  |
|-----------------------------|----------------------------------------------------------------------------------------------------|--|--|-----------|--|--|
| Enterprise<br>Media servers | $\odot$ Extensions<br>Search<br>Group by - C Add Edit @ Delete S Import Vg Quick Setup Y Filter -<br>Failover media<br><b>Workflow</b><br>Real time<br>Last modified<br>Name<br>Reporting number<br>Extension type<br>Media server<br>Server Name<br>Licensed<br>server<br><b>MIVB-96</b><br>$\Box$<br>⊻<br>1010.1010<br>1010<br>Voice<br>12/13/2022 2:04:20 AM<br>2103<br>MIVB-96<br>Voice<br>$\Box$<br>V<br>12/14/2022 2:03:39 AM<br>2012.softphon<br>11/28/2022 12:50:07 P<br>1002<br>MIVB-96<br>5330e.53XX<br>Voice<br>$\Box$<br>⊽<br>11/28/2022 12:50:07 P<br>1000<br><b>MIVB-96</b><br>$\Box$<br>⊽<br>6920.MiNET<br>Voice<br>ö<br>$\overline{\mathbf{v}}$<br>11/28/2022 12:50:07 P.<br><b>MIVB-96</b><br>6930.MiNET<br>1001<br>Voice<br>ö<br>1011<br><b>MIVB-96</b><br>⊽<br>11/23/2022 3:16:45 PM<br>6940,6940<br>Voice<br>2102<br>MIVB-96<br>$\Box$<br>6940.mylab<br>V<br>12/13/2022 2:04:20 AM<br>Voice<br>1505<br>Messaging port 5020 IP<br>MIVB-96<br>12/8/2022 6:15:13 PM<br>Agent IVr4<br>$\overline{\mathbf{v}}$<br>$\Box$<br>ïï<br>1504<br><b>MIVB-96</b><br>Agent_IVR<br>Messaging port 5020 IP<br>⊽<br>12/8/2022 6:15:13 PM<br>ïï<br>Agent2.Agen53xx<br>2101<br><b>MIVB-96</b><br>⊽<br>Voice<br>12/13/2022 2:04:20 AM<br>ö<br><b>MIVB-96</b><br>Base, Ext1<br>2100<br>⊽<br>11/23/2022 3:25:46 PM<br>Voice<br>1502<br>$\Box$<br>$\blacktriangledown$<br><b>IVR PORT3</b><br>Messaging port 5020 IP<br><b>MIVB-96</b><br>11/29/2022 2:08:12 AM<br>1503<br>MIVB-96<br><b>IVR</b> Port4<br>Messaging port 5020 IP<br>$\begin{bmatrix} 1 & 1 \\ 1 & 1 \end{bmatrix}$<br>11/29/2022 2:08:12 AM<br>⊽<br>ö<br>1501<br><b>MIVB-96</b><br>⊽<br>12/7/2022 5:12:12 PM<br>ivr2<br>Messaging port 5020 IP<br>ï<br>$\overline{\mathbf{v}}$<br>1003<br><b>MIVB-96</b><br><b>MiNET.6940</b><br>12/15/2022 2:05:06 AM<br>Voice<br>ö<br>$\overline{\mathbf{v}}$<br>2104<br><b>MIVB-96</b><br>SIP.user<br>Voice<br>11/26/2022 2:04:07 AM<br>2116<br><b>MIVB-96</b><br>11/29/2022 2:08:12 AM<br>ucadmin.ucadmin<br>Voice<br>$\Box$<br>n<br>1500<br><b>MIVB-96</b><br><b>UVR Port</b><br>Messaging port 5020 IP<br>✔<br>12/7/2022 5:12:12 PM<br>$\Box$ |  |  |           |  |  |
| Ste                         |                                                                                                    |  |  |           |  |  |
| <b>Nail</b> servers         |                                                                                                    |  |  |           |  |  |
| Servers                     |                                                                                                    |  |  |           |  |  |
| Schedules                   |                                                                                                    |  |  |           |  |  |
| <b>C</b> Alarms             |                                                                                                    |  |  |           |  |  |
| Security list               |                                                                                                    |  |  |           |  |  |
| Security role               |                                                                                                    |  |  |           |  |  |
|                             |                                                                                                    |  |  |           |  |  |
| My Role Allowed             |                                                                                                    |  |  |           |  |  |
| Work Force Management       |                                                                                                    |  |  |           |  |  |
| <b>Malboarder</b>           |                                                                                                    |  |  |           |  |  |
| @ Queue Control Plans       |                                                                                                    |  |  |           |  |  |
|                             |                                                                                                    |  |  |           |  |  |
| <b>Devices</b>              |                                                                                                    |  |  |           |  |  |
| <b>&amp;</b> Employee       |                                                                                                    |  |  |           |  |  |
| <b>SB</b> Employee groups   |                                                                                                    |  |  |           |  |  |
| <b>S</b> Employee Divisions |                                                                                                    |  |  |           |  |  |
| Agents                      |                                                                                                    |  |  |           |  |  |
| 83 Agent groups             |                                                                                                    |  |  |           |  |  |
| @ Queues                    |                                                                                                    |  |  |           |  |  |
| <b>CP</b> Queue groups      |                                                                                                    |  |  |           |  |  |
| <b>C</b> Extensions         |                                                                                                    |  |  |           |  |  |
| Extension groups            | 0 of 18 selected. Total: 18                                                                                                    |  |  |           |  |  |
|                             |                                                                                                    |  |  | b minimal |  |  |

*Figure 25 – MICCB Extensions*

#### *IVR Routing*

The first leg of the call, when it initially enters the MiCC workflow, will call a REST API running from the MiCC server. This is running from IIS and is called DialogFlowDataService. The endpoint that is being called is PhoneNumber. The workflow will call this PUT request (see below) passing in the ANI/CLI of the caller. The ANI/CLI is written to the DB DialogFlowDataService table tblDialogFlowData CLI field. The PhoneNumber that is returned is assigned to a variable TX\_DEST. This number will be ARS digits (one of one thousand numbers in the table) that will be used to transfer the caller to the AudioCodes VAICC platform.

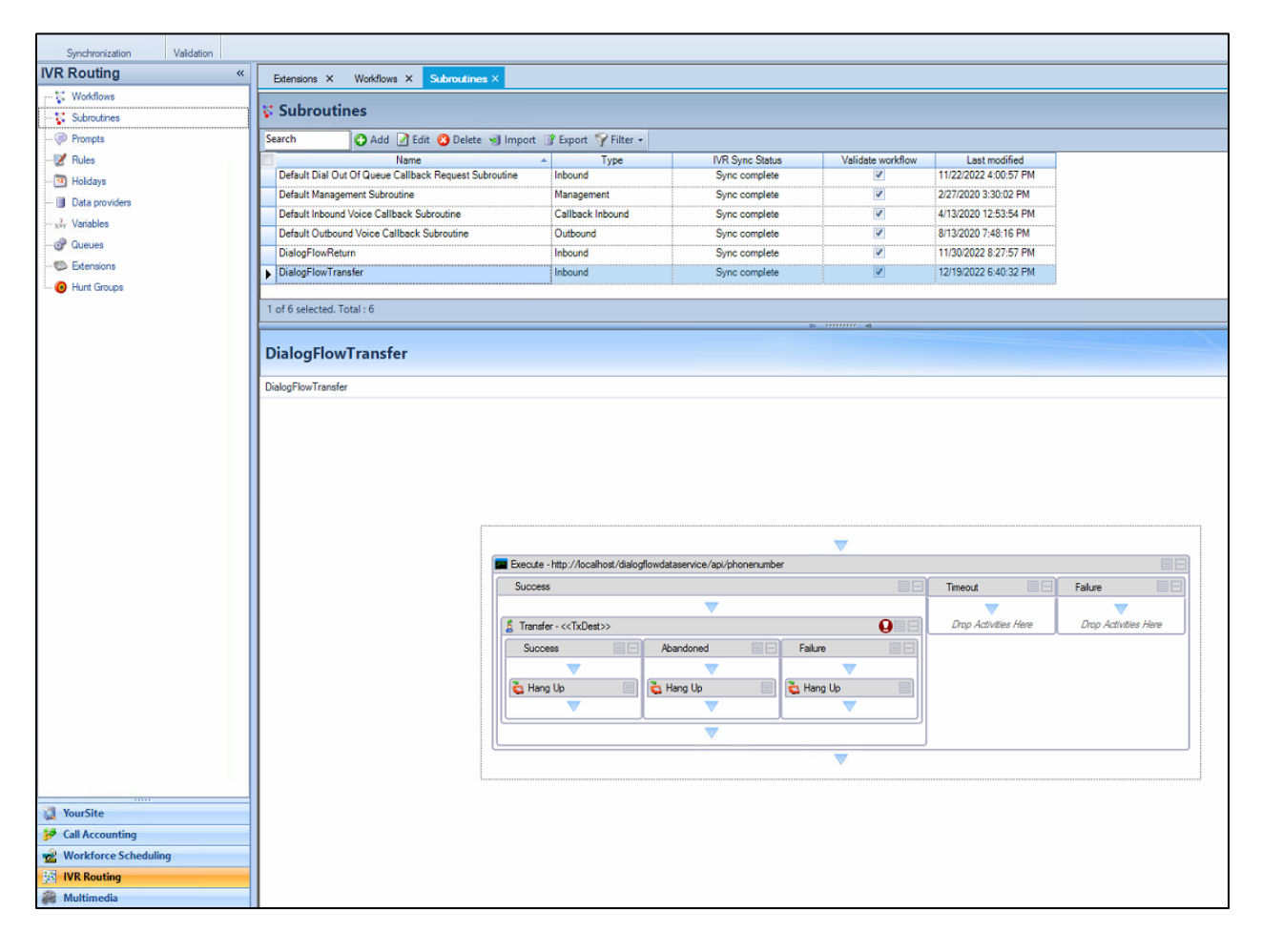

 *Figure 26 – Transfer to User Workflow*

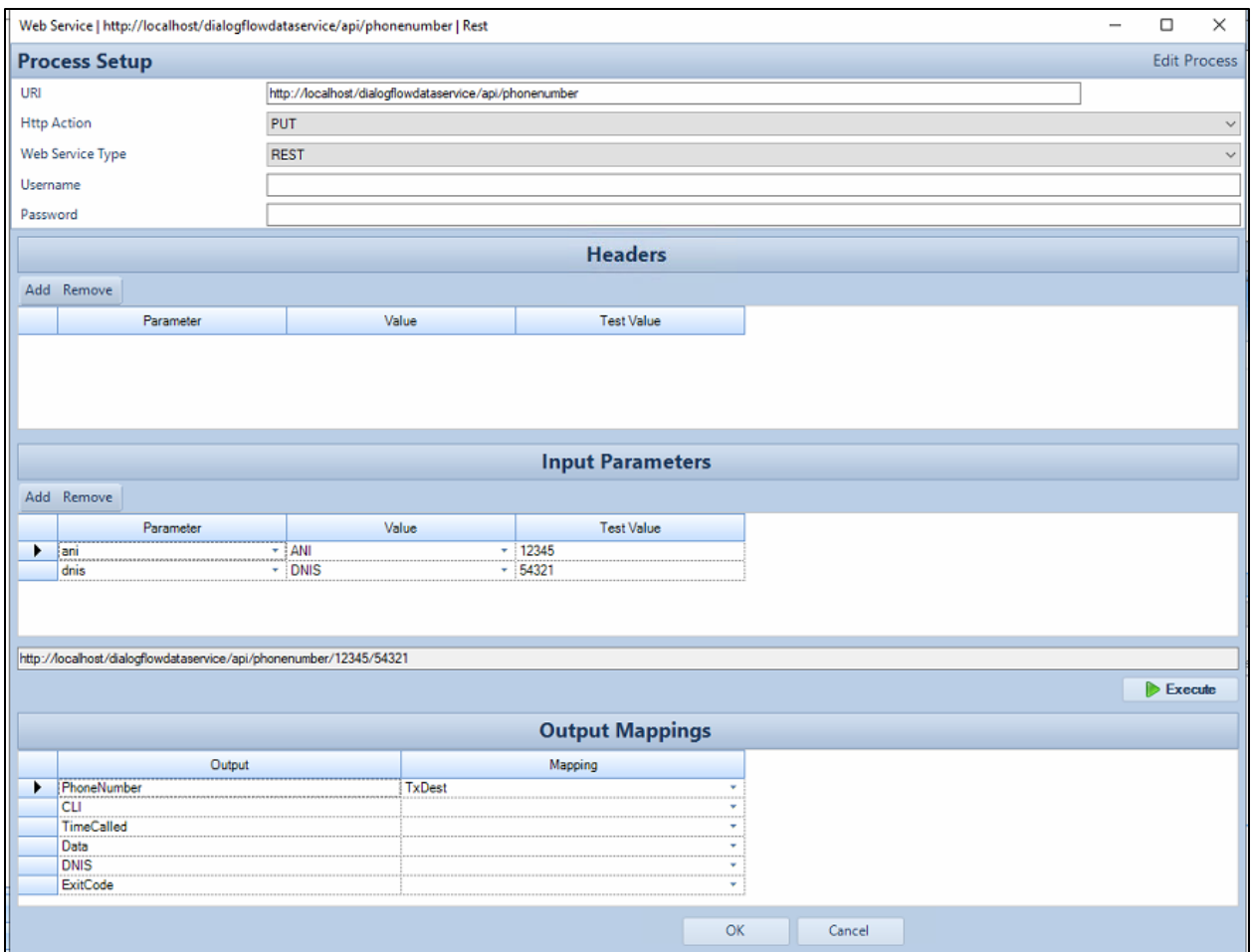

*Figure 27 – API Configuration*

| <b>IVR Routing</b>          | $\overline{\mathcal{U}}$<br>Extensions X Workflows<br>Subroutines X |              |                        |                                        |                           |                                    | $\bullet$ $\times$            |
|-----------------------------|---------------------------------------------------------------------|--------------|------------------------|----------------------------------------|---------------------------|------------------------------------|-------------------------------|
| - Workflows<br>Subroutines  | <b>Workflows</b>                                                    |              |                        |                                        |                           |                                    |                               |
| Prompts                     | Add Edit & Delete < Import & Export Filter -<br>Search              |              |                        |                                        |                           |                                    |                               |
| <b>Z</b> Rules              | Name                                                                | Type<br>A.   | <b>IVR Sync Status</b> | Validate workflow                      | Always run                | Last modified                      |                               |
| Holdays                     | Default Callback Outbound Workflow                                  | Outbound     | Sync complete          | V                                      | V                         | 4/13/2020 12:56:27 PM              |                               |
| Data providers              | Queue - Agent (2022-11-23 12-44-52 PM)                              | Agent        | Sync complete          | $\overline{\mathbf{v}}$                | O                         | 12/9/2022 11:09:09 AM              |                               |
| xiv Variables               | Transfer AC Bot                                                     | Inbound      | Sync complete          | $\overline{\mathbf{v}}$                | $\overline{\mathbf{v}}$   | 12/9/2022 11:38:03 AM              |                               |
|                             | Venky Queue                                                         | Inbound      | Sync complete          | $\checkmark$                           | $\blacktriangledown$      | 12/9/2022 11:17:05 AM              |                               |
| <b>O</b> Queues             | Winod Queue                                                         | Inbound      | Sync complete          | IV                                     | m                         | 12/16/2022 11:39:59 AM             |                               |
| · Extensions<br>Hunt Groups | Voice (2020-06-26 03-14-28 PM)                                      | Inbound      | Sync complete          | V                                      | $\triangledown$           | 7/1/2020 12:30:12 PM               |                               |
|                             | 1 of 6 selected, Total: 6<br><b>Vinod Queue</b>                     |              |                        | <b>Benefit Address of the American</b> |                           |                                    | M (a Page1 @<br>Sync complete |
|                             | Hunt Group Membership<br>Port Membership<br>Designer                |              |                        |                                        |                           |                                    |                               |
|                             | Available members                                                   |              |                        |                                        | Selected members          |                                    |                               |
|                             | Search                                                              |              |                        | Search                                 |                           |                                    |                               |
|                             | Dialable number<br>Name                                             | Media server |                        |                                        | Name<br>Hunt group - 3006 | Dialable number<br>3006<br>MIVB-96 | Media server                  |

 *Figure 28 – Hunt Group Membership for Workflow*

Workflow for calls to transfer to Agent

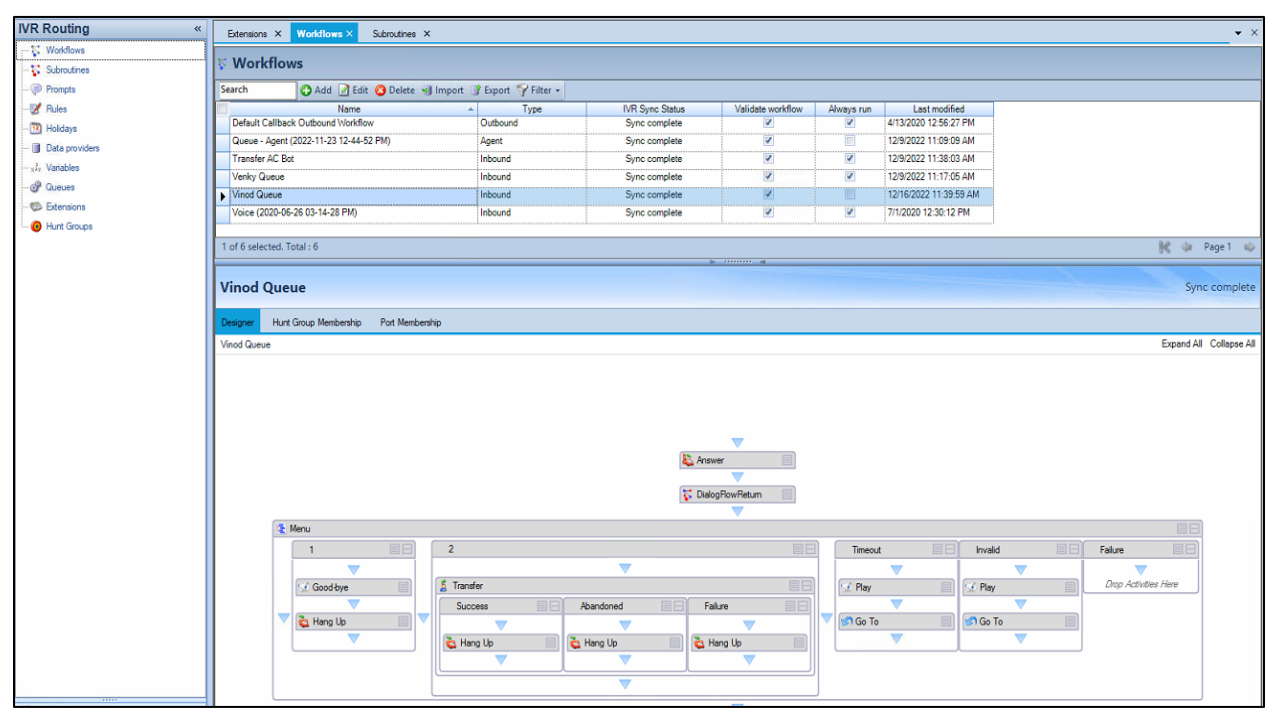

 *Figure 29 – Workflow*

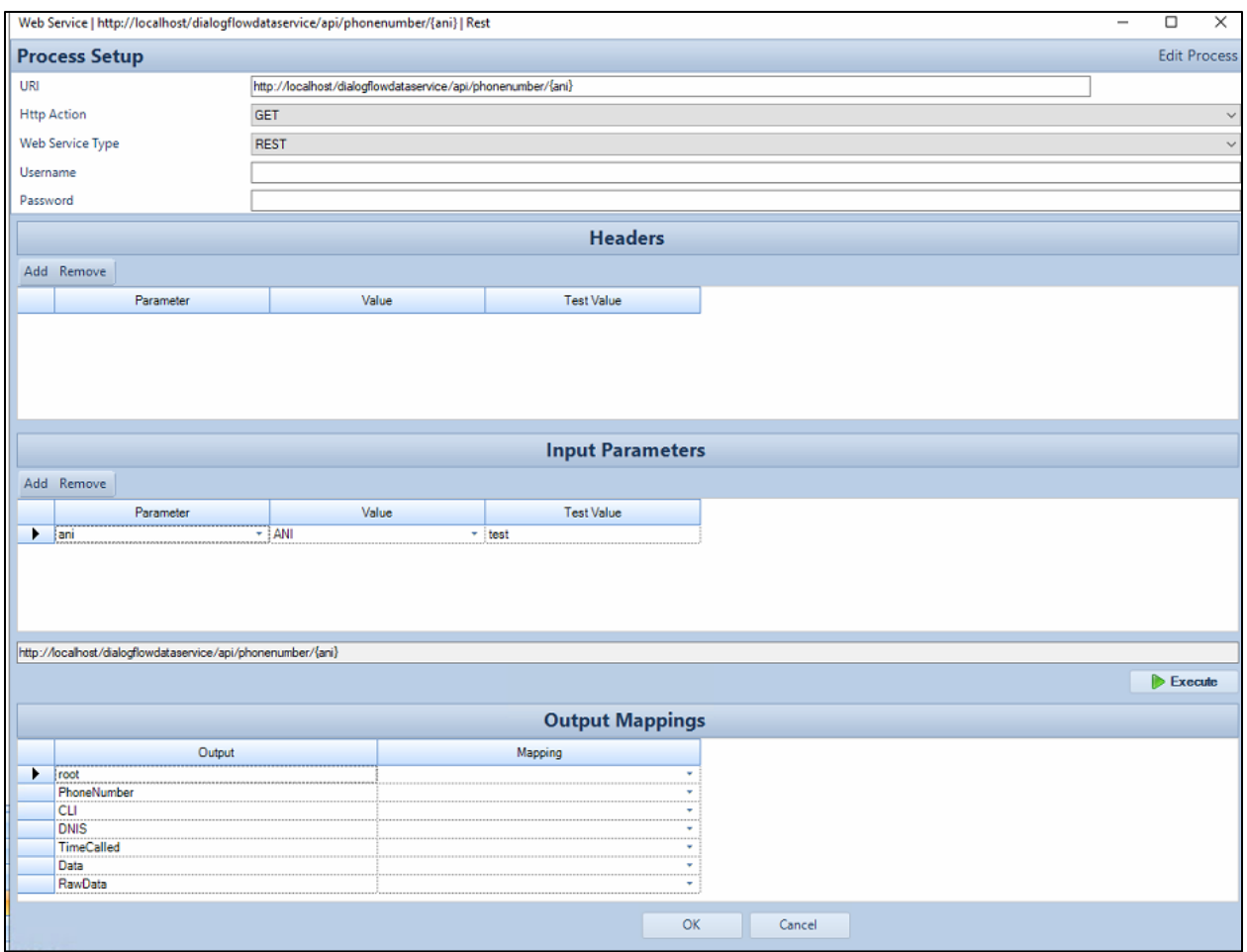

*Figure 30 – API Configuration*

| <b>IVR Routing</b>                 | $\overline{\mathcal{U}}$<br>$\bullet$ $\times$<br>Subroutines X<br>Extensions X Workflows                                             |  |  |  |  |  |  |  |  |  |
|------------------------------------|----------------------------------------------------------------------------------------------------|--|--|--|--|--|--|--|--|--|
| - Workflows<br>Subroutines         | <b>Workflows</b>                                                                                                    |  |  |  |  |  |  |  |  |  |
| Prompts                            | Add Edit & Delete < Import & Export Filter -<br>Search                                                                                |  |  |  |  |  |  |  |  |  |
| <b>Z</b> Rules                     | <b>IVR Sync Status</b><br>Validate workflow<br>Last modified<br>Name<br>Always run<br>Type                                            |  |  |  |  |  |  |  |  |  |
| Holdays                            | Default Callback Outbound Workflow<br>Outbound<br>4/13/2020 12:56:27 PM<br>Sync complete<br>V<br>V                                    |  |  |  |  |  |  |  |  |  |
| Data providers                     | $\overline{\mathbf{v}}$<br>▣<br>Queue - Agent (2022-11-23 12-44-52 PM)<br>Sync complete<br>12/9/2022 11:09:09 AM<br>Agent             |  |  |  |  |  |  |  |  |  |
| xiv Variables                      | $\overline{\mathsf{v}}$<br>$\blacktriangledown$<br>12/9/2022 11:38:03 AM<br>Transfer AC Bot<br>Sync complete<br>Inbound               |  |  |  |  |  |  |  |  |  |
|                                    | $\checkmark$<br>Venky Queue<br>$\checkmark$<br>12/9/2022 11:17:05 AM<br>Inbound<br>Sync complete                                      |  |  |  |  |  |  |  |  |  |
| <b>CP</b> Queues                   | Vinod Queue<br>12/16/2022 11:39:59 AM<br>Sync complete<br>V<br>Inbound<br>画                                                           |  |  |  |  |  |  |  |  |  |
| <b>S</b> Extensions<br>Hunt Groups | Voice (2020-06-26 03-14-28 PM)<br>Inbound<br>Sync complete<br>$\blacktriangledown$<br>7/1/2020 12:30:12 PM<br>$\overline{\mathbf{v}}$ |  |  |  |  |  |  |  |  |  |
|                                    | M (a Page1 @<br>1 of 6 selected, Total : 6<br><b>Benefit Address of the American</b><br><b>Vinod Queue</b><br>Sync complete           |  |  |  |  |  |  |  |  |  |
|                                    | Hunt Group Membership<br>Port Membership<br>Designer<br>Available members<br>Selected members                                         |  |  |  |  |  |  |  |  |  |
|                                    | Search<br>Search                                                                                                    |  |  |  |  |  |  |  |  |  |
|                                    | Dialable number<br>Dialable number<br>Media server<br>Name<br>Media server<br>Name<br>3006<br>MIVB-96<br>Hunt group - 3006            |  |  |  |  |  |  |  |  |  |

 *Figure 31 – Hunt Group Membership for Workflow*

# <span id="page-28-0"></span>MiVoice Border Gateway Configuration Notes

When configuring MiVoice Border Gateway (MBG), you need to identify the working MiVB ICP where to forward SIP messages to and then to configure the SIP trunk. To do this:

- Login to MBG and click **MiVoice Border Gateway**
- In right pane, click **Network** tab and then **ICPs** (see Figure 32 for details)

| <b>ICP</b> Information<br>۰ |                    |             |                        |                    |                    |                                 |                                          |                          |                                   |                                        |   |   |         |
|-----------------------------|--------------------|-------------|------------------------|--------------------|--------------------|---------------------------------|------------------------------------------|--------------------------|-----------------------------------|----------------------------------------|---|---|---------|
| Default<br>for<br>MiNet     | Default<br>for SIP | Name        | Hostname or IP address | Type               | Installer password | <b>SIP</b> capabilities         | Indirect<br>call<br>recording<br>capable | Associated<br>connectors | Associated<br>sets<br>(MiNet/SIP) | Associated<br>trunk rules<br>(pri/sec) |   |   |         |
| $\circ$                     | $\circ$            | MiVB 69     | 192.168.10.69          | MiVoice Business   |                    | <b>UDP</b><br>TCP<br><b>TLS</b> | ×                                        | ×                        | 2/0                               | 0/0                                    | v | 亩 | $\circ$ |
| $\circ$                     | $\circ$            | MiVB 94     | 192.168.10.94          | MiVoice Business   |                    | <b>UDP</b><br>TCP<br><b>TLS</b> | ×                                        | ×                        | 7/2                               | 0/0                                    | × | 命 | $\circ$ |
| $\circ$                     | $\circ$            | MiVB_95     | 192.168.10.95          | MiVoice Business   |                    | <b>UDP</b><br>TCP<br><b>TLS</b> | ×                                        | ×                        | 0/0                               | 0/0                                    | × | 音 | $\odot$ |
|                             |                    | MiVB_96     | 192.168.10.96          | MiVoice Business   |                    | <b>UDP</b><br>TCP<br><b>TLS</b> | $\mathbf{x}$                             | ×                        | 0/0                               | 3/0                                    | × | 亩 | $\circ$ |
| $\circ$                     | $\circ$            | MiVO250     | 192.168.10.162         | MiVoice Office 250 |                    | <b>UDP</b>                      | ×                                        | ×                        | 0/1                               | 0/0                                    | v | 命 | $\circ$ |
| $\circ$                     | $\circ$            | MiVO250 169 | 192.168.10.169         | MiVoice Office 250 |                    | <b>UDP</b><br>TCP<br><b>TIS</b> | ×                                        | x                        | 0/0                               | 0/0                                    | v | 俞 | $\circ$ |

*Figure 32 – MBG's Configuration page*

- On **ICPs** page, ensure that the "working" MiVB is configured. If needed, click **Add ICP** link and add a new Mitel switch.
- Click Update button

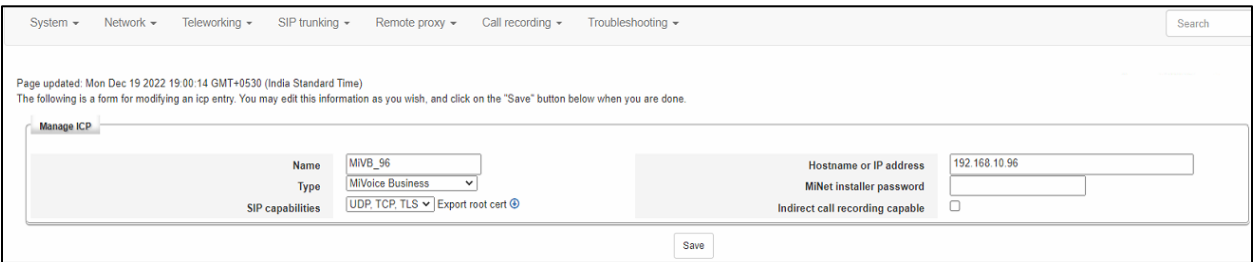

*Figure 33 – ICP configuration page*

- Next configure the SIP trunking by click on the 'Sip Trunking menu" and select Configuration
- On the SIP Trunking page click on the '+' symbol and add AudioCodes VAICC Platform trunk, see Figure 34 and Figure 35.

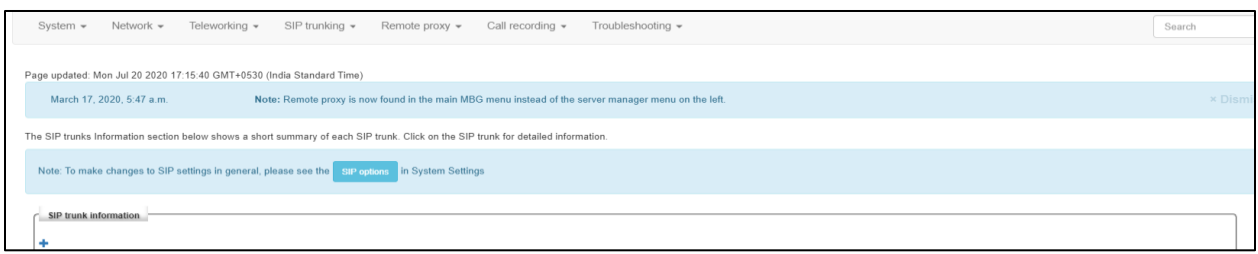

*Figure 34: MBG SIP Trunking Configuration*

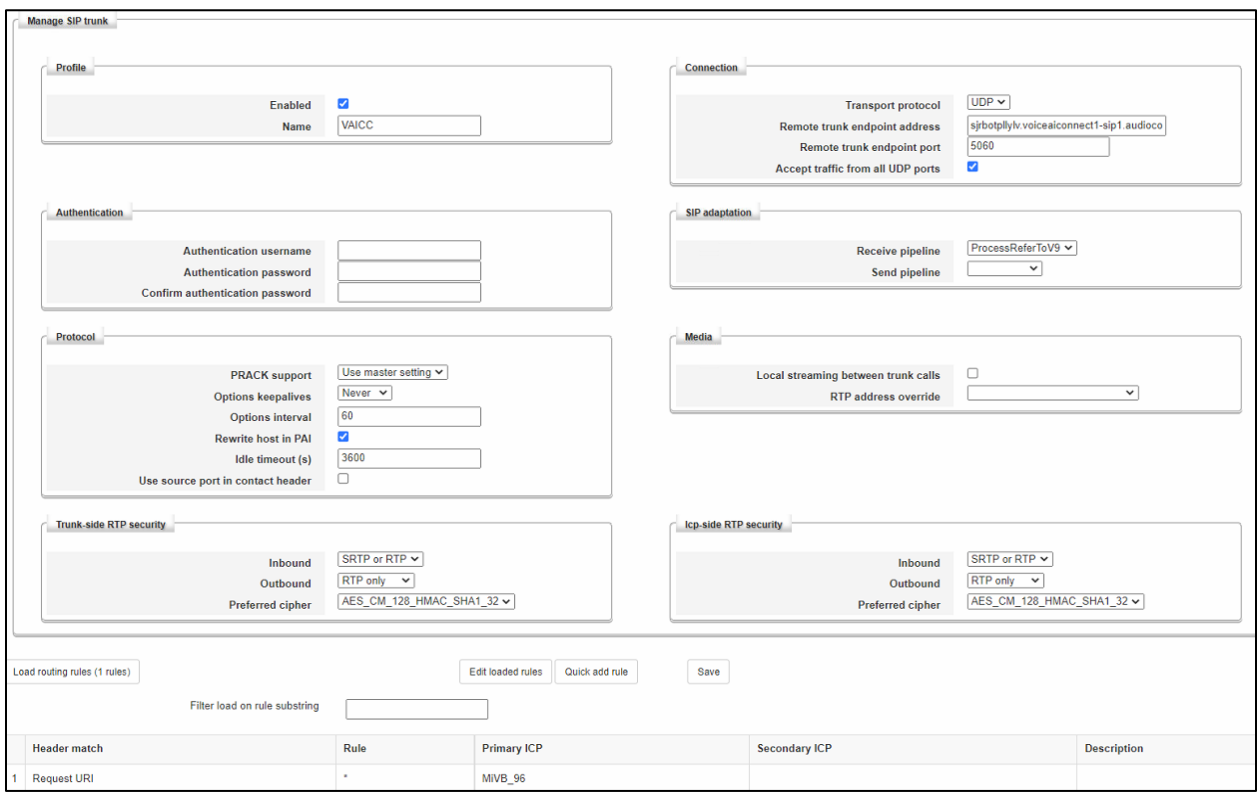

*Figure 35: MBG SIP Trunking Configuration*

Enter the SIP Trunking details as shown in Figure 35:

**Name**: Is the name you want to call the trunk.

**Remote trunk endpoint address:** Is the public IP address of the provider's switch or gateway. This address should be given to you by the provider, e.g. AudioCodes VAICC Platform.

**Remote trunk endpoint port:** 5060.

**Options Keepalives: Never.** 

#### **Options interval: 60**

**Remote RTP frame size (MS)**: Is the packetization rate you want to set on this trunk. This option is typically set to Auto.

**RTP address override**: Leave blank.

**PRACK support:** Use Master Setting.

**SIP Adaptation Receive Pipeline:** Select Configured Plugin (Attached in KB Article)

**Routing rule one:** The example rule allows routing of any incoming digits to the selected MIVB.

The rest of the settings are optional and could be configured as required. Save the Trunking configuration.

• Check status: click SIP Trunking and then click Status, see Figure 36

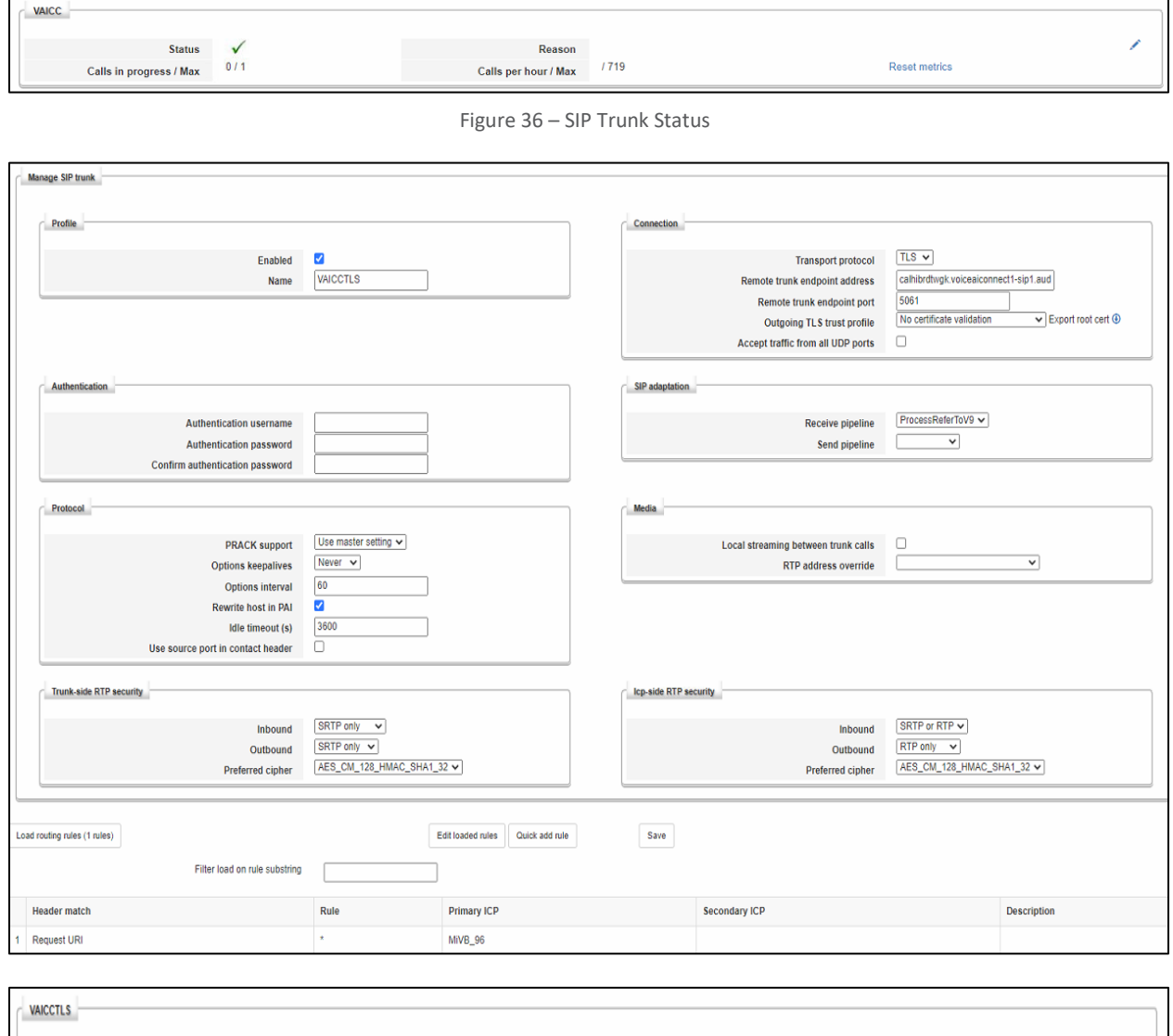

Reset metrics

Reason

Calls per hour / Max /226

Status  $\checkmark$ 

Calls in progress / Max  $0/1$ 

#### **Note:**

The SIP Trunk used to access the AudioCodes VAICC will have a SIP Adaptation Receive Pipeline configured. This is a custom adaptation plugin (Lua script) written to process any REFER messages sent in the receive pipeline.

The AudioCodes VAICC transfers the caller using a REFER message. Any data to be sent with the call is appended to the REFER-To message as query parameters e.g. e.g. sip: **3006@192.168.10.96?D1=%24session.params.main\_ivr\_selection**

The plugin will process these query parameters. It will use the FROM address as a file name appended with .json e.g. 58081000.json and will create this file using this file name in the folder /home/referto on the MBG server file system. It will write the query parameters converted to a JSON object into this file.

There is a file watcher process running on the MBG server. This is a Linux executable that monitors the folder /home/referto for any new file creations (it uses the Linux subsystem iNotify events for this purpose).

Any new file created in this folder will be read by the file watcher process. The data will then be posted to the DialogFlowDataService/API/ReferTo endpoint on the MiCC server (LibCurl is used for this purpose).

The file will then be deleted.

The file watcher process is configured a systemd service, this is configured in

/etc/systemd/system/file watcher.service

The file watcher service is configured to start at run time (systemctl enable file watcher)

The status can be checked by using systemctl status file watcher

The file watcher process writes logs to /var/logs/messages.

# <span id="page-32-0"></span>**Glossary**

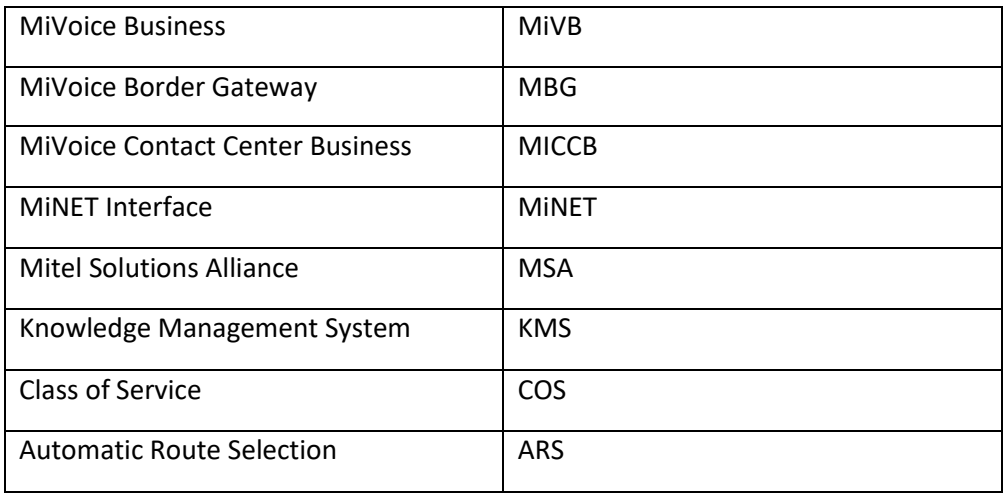